#### Using Grunt to Manage Drupal Build and Testing Tools DrupalCon Los Angeles 2015 5/13/2015

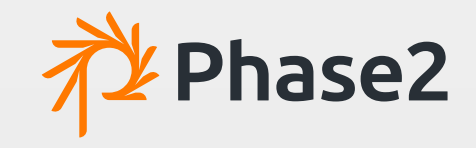

Director of Engineering Joe Turgeon

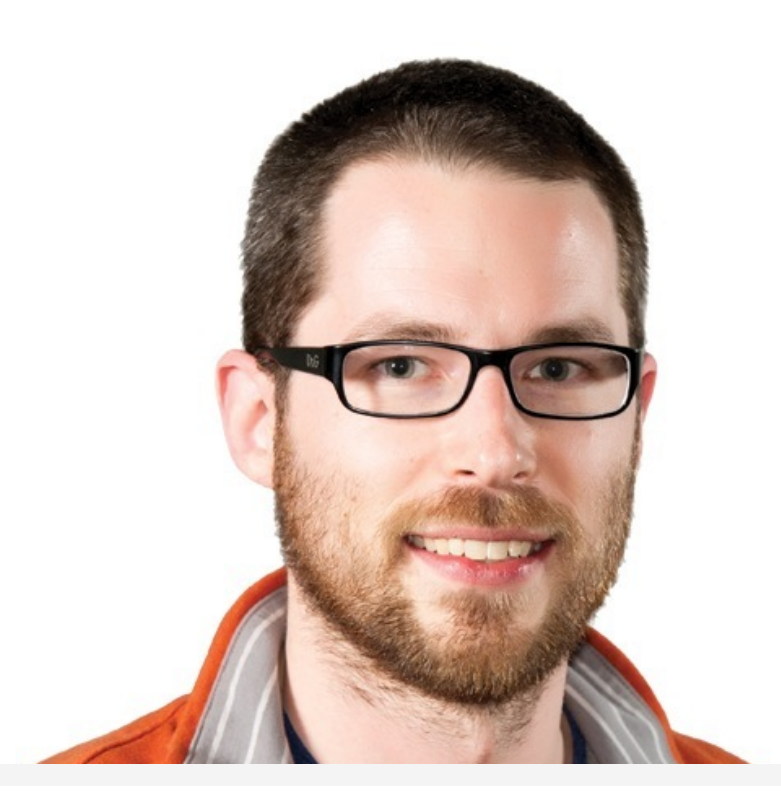

**Email:** [jturgeon@phase2technology.com](mailto:jturgeon@phase2technology.com?subject=) **GitHub:** [@arithmetric](mailto:email@phase2technology.com) **Twitter:** [@arithmetric](mailto:email@phase2technology.com)

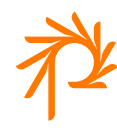

# **Does Drupal Need a Build Tool?**

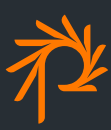

## Drupal development evolved

#### Install and run approach:

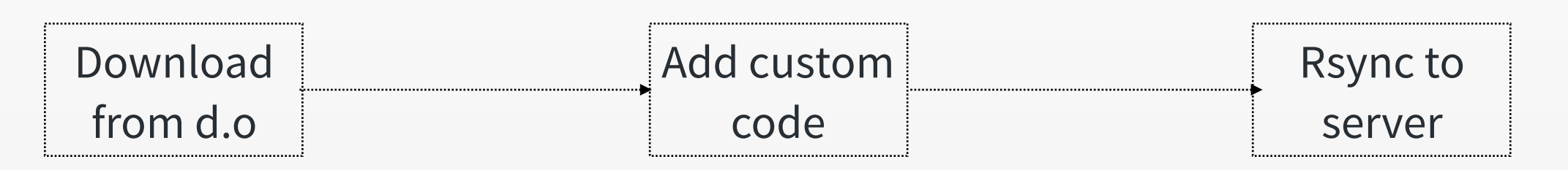

#### Build and test approach:

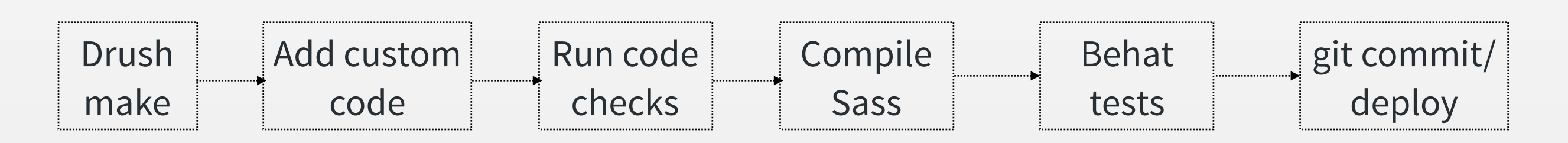

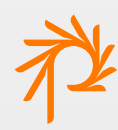

# Why build Drupal?

- End anti-pattern of mixing core/contrib and custom code
- Improve visibility into projects with a make file
- Simplify use of external libraries and resources
- Enforce reproducibility and automation

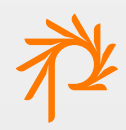

### Why test Drupal?

- Complex sites need more testing than "clicking around"
- Empower devs to produce quality code
- Find regressions, code style issues before integration

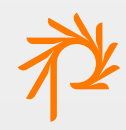

#### Open questions

- How can we make sure everyone uses the same tools in the same way?
- How can we separate source code from dependencies and build output?

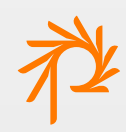

# **Enter Grunt**

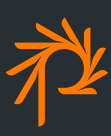

# Why Grunt?

- JavaScript-based task runner
- Community-supported, widely-adopted, flexible
- Only requirement is Node.js
- Straightforward approach: tasks in JS, config in **JSON**
- 4,000+ contributed plugins

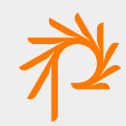

### Grunt, sold!

• Tutorial on writing a Grunt script to minify JavaScript using the "uglify" tool:

<http://gruntjs.com/getting-started>

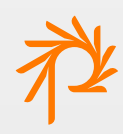

# Introducing Grunt Drupal Tasks

- Grunt plugin for common Drupal build and testing tasks
- Started as R&D project in January 2014
- Since March 2014, used for many client projects
- Released on GitHub in September 2014
- Supports Drupal 7 and 8

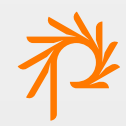

### It has opinions

- Enforces practice across team and CI env
- Presumes code workflow
	- Verify quality of custom code
	- Assemble core and contrib with Drush make
	- Run tests
- Project scaffolding

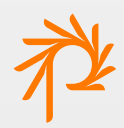

# It brings greatness together

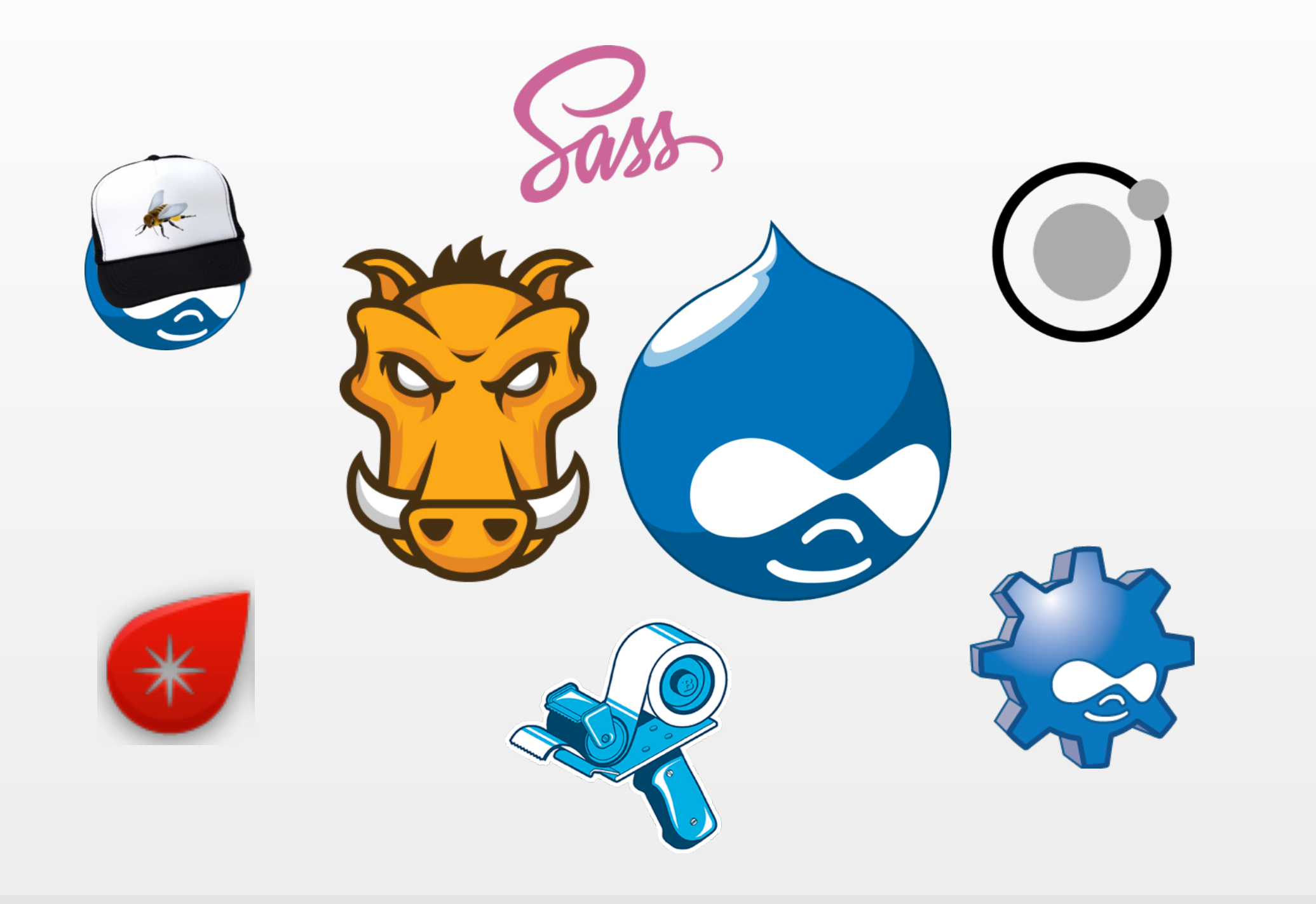

### It stays out of your way

- Sensible defaults that can be overridden
- Manages its own dependencies
- Tools are ready to use and discoverable

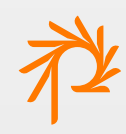

# Introducing Gadget

- Easy to start a Drupal project with Grunt Drupal Tasks
- Yeoman Generator
- Released on GitHub in April 2015

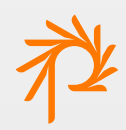

# **Getting Started**

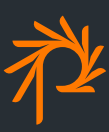

#### Dependencies

- Before starting, make sure you have:
	- Node.js (includes npm)
- Recommended for all supporting tools:
	- Bundler, Composer, Ruby, and RubyGems

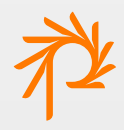

### Install Gadget

• Install Gadget and its dependencies:

**npm install -g generator-gadget grunt-cli yo**

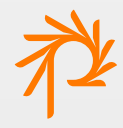

### Project set up

• Use Gadget to set up a new Drupal project using Grunt Drupal Tasks:

**yo gadget**

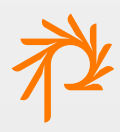

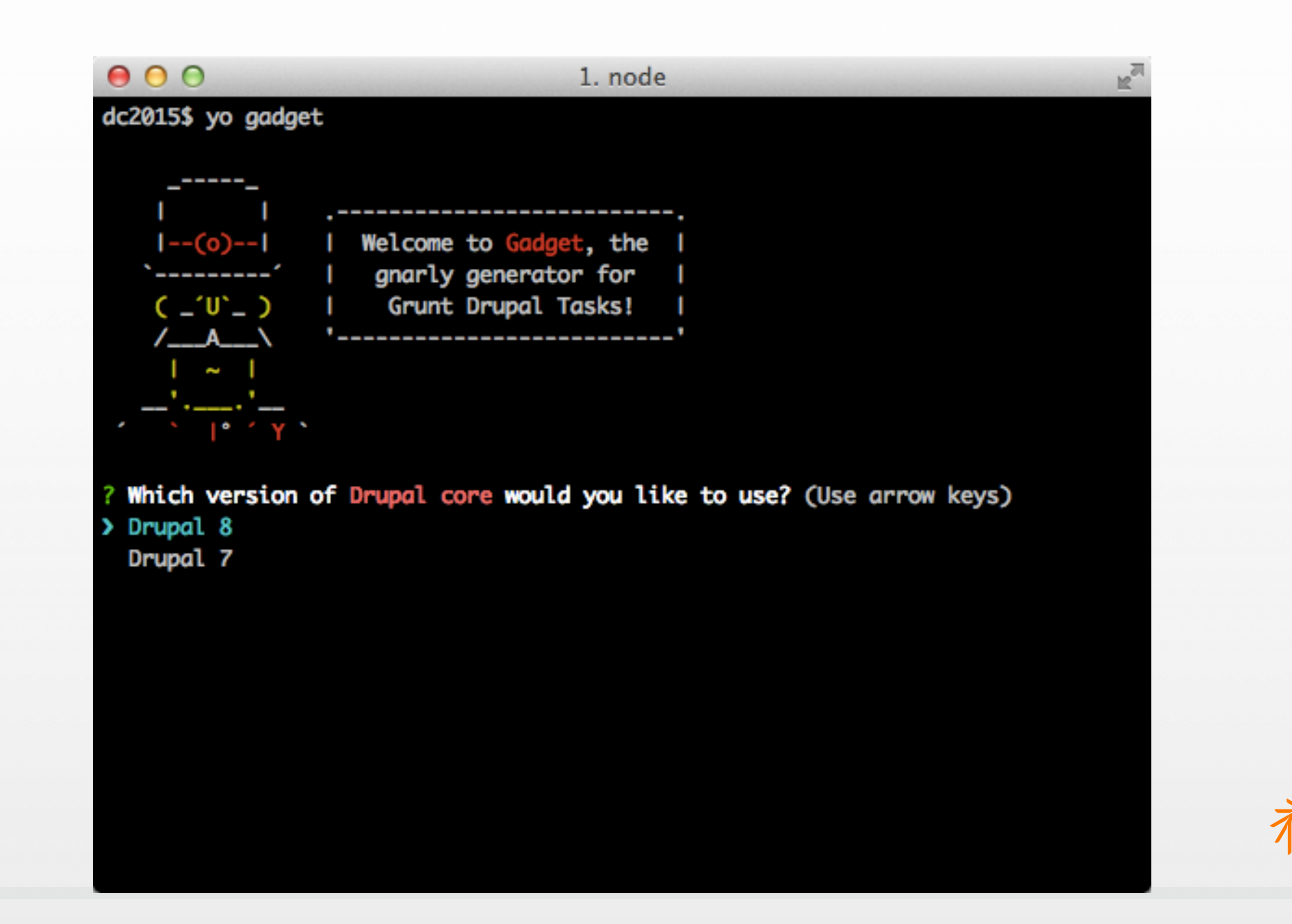

#### $000$  $\mathbb{R}^{\overline{m}}$ 1. git dc2015\$ yo gadget 1--(o)--1 | Welcome to Gadget, the |<br>'--------' | gnarly generator for | ( \_'U'\_ ) | Grunt Drupal Tasks!  $\angle$ \_\_\_A\_\_\_\_\ '----------------------------<sup>'</sup>  $\cdot$   $\cdot$   $\cdot$   $\cdot$   $\cdot$ ? Which version of Drupal core would you like to use? Drupal 8 Ok, I'm going to start assembling this project... Installing latest version of Grunt Drupal Tasks...  $\overline{\mathsf{H}}$

 $000$ 1. node r. Heigrunt-notify@0.4.1 (stack-parser@0.0.1, which@1.0.9, semver@4.3.3) - grunt-contrib-compress@0.13.0 (prettysize@0.0.3, chalk@0.5.1, archiver@0.13. 1)

Installed version 0.6.0 of Grunt Drupal Tasks.

Setting up Drush makefile to install Drupal version 8.0.0-beta10.

create package.json create Gruntconfig.json create Gruntfile.js create composer.json create gitignore create phpmd.xml create src/modules/.gitkeep create src/profiles/.gitkeep create src/project.make create src/sites/default/.gitkeep create src/static/.gitkeep create src/themes/.gitkeep create test/behat.yml create test/features/bootstrap/FeatureContext.php create test/features/example.feature create .gitignore

 $\mathbf{I}$ 

#### $000$

he<sup>ri</sup>

SOLINK\_MODULE(target) Release/contextify.node: Finished

zombie@2.5.1 node\_modules/zombie

 $-$  mse $0.7.1$ 

 $\vdash$  lazybird@1.0.0

 $\longmapsto$  mime@1.3.4

 $\longleftarrow$  debug@2.1.3 (ms@0.7.0)

← iconv-lite@0.4.8

+ tough-cookie@0.12.1 (punycode@1.3.2)

 $\longmapsto$  bluebird@2.9.25

← eventsource@0.1.6 (original@0.0.8)

Hequest@2.55.0 (caseless@0.9.0, json-stringify-safe@5.0.0, aws-sign2@0.5.0, forever-agent@0.6.1, stringstream@0.0.4, oauth-sign@0.6.0, tunnel-agent@0.4.0, i sstream@0.1.2, node-uuid@1.4.3, qs@2.4.1, combined-stream@0.0.7, form-data@0.2.0 , bl@0.9.4, mime-types@2.0.10, http-signature@0.10.1, hawk@2.3.1, har-validator@  $1,7.0$ 

Herrich Museo.6.5 (options@0.0.6, ultron@1.0.1, nan@1.4.3)

- jsdom@1.4.0 (xmlhttprequest@1.7.0, browser-request@0.3.3, cssom@0.3.0, nwmat cher@1.3.4, parse5@1.4.2, htmlparser2@3.8.2, cssstyle@0.2.24, contextify@0.1.13)

Gadget has finished setting up the Drupal project scaffold with Grunt Drupal Tas ks!

Run `grunt` to run the first build of this project.

dc2015\$

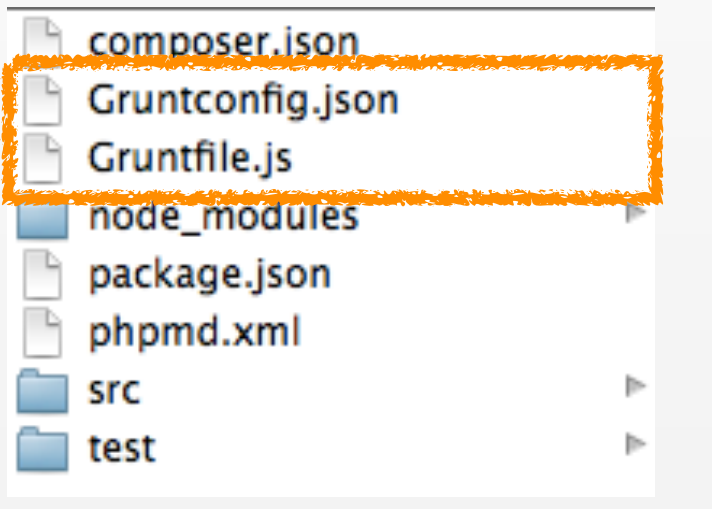

GDT project script and config

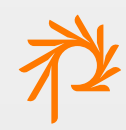

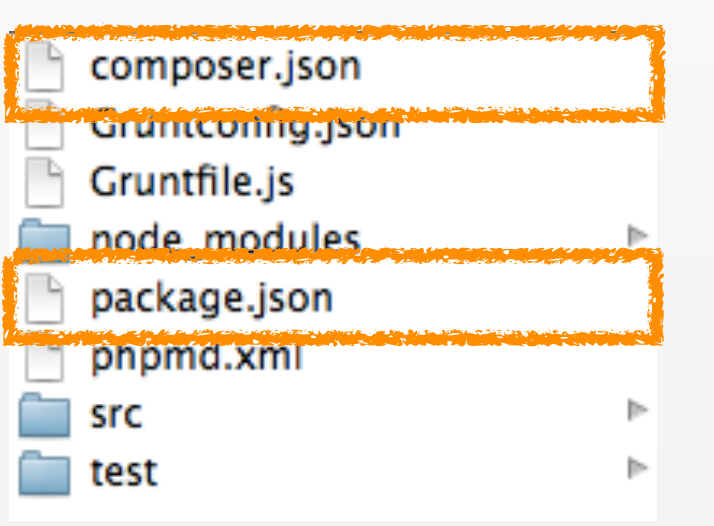

Defines GDT and project dependencies

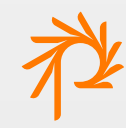

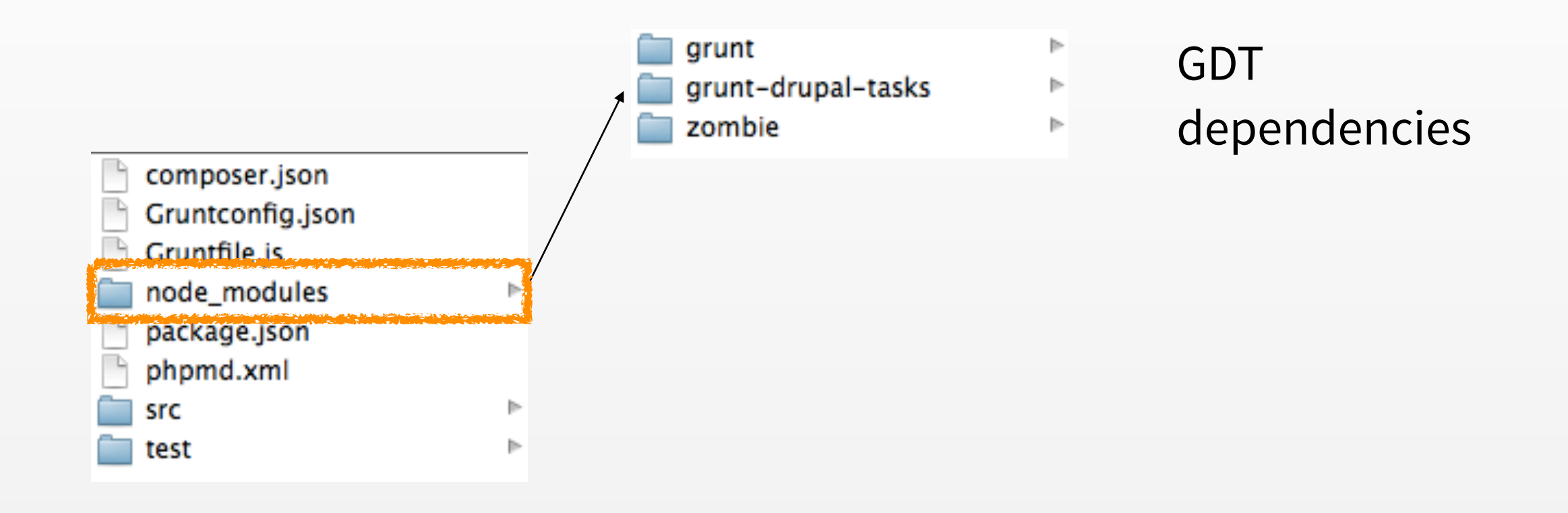

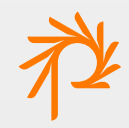

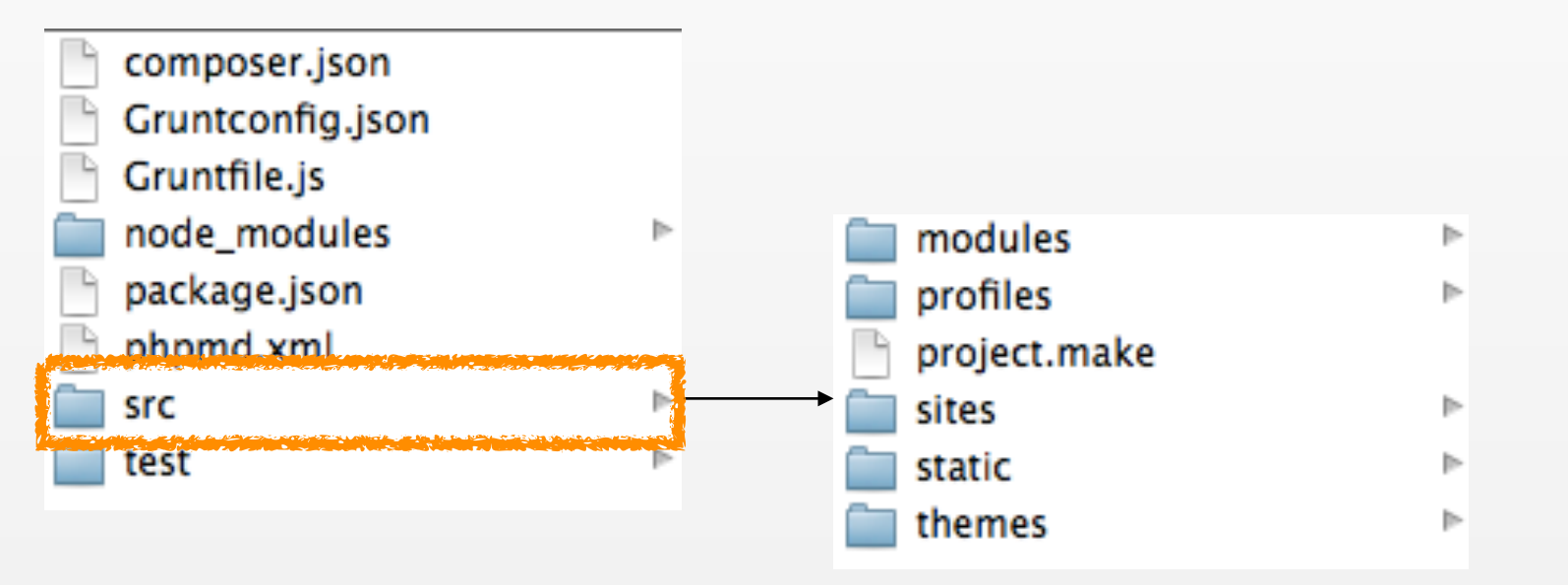

Custom Drupal code and Drush make file

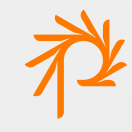

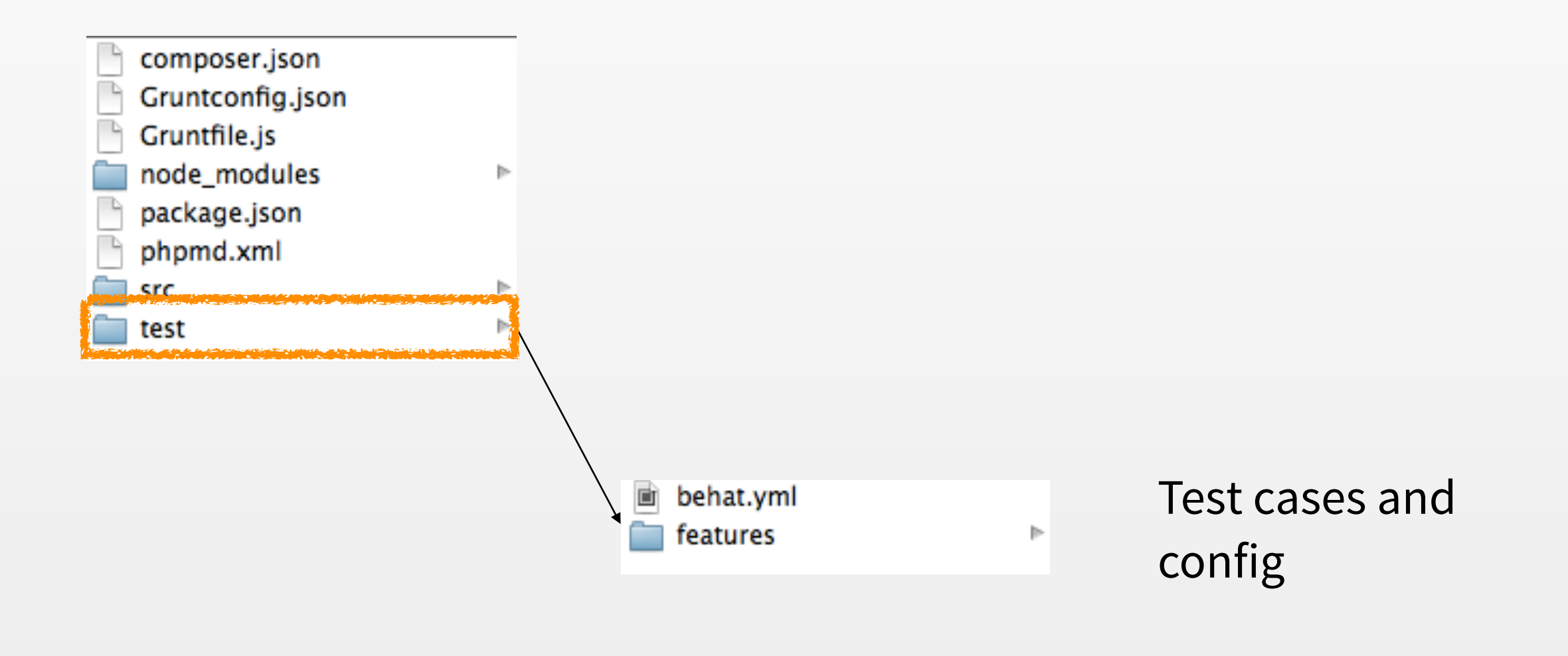

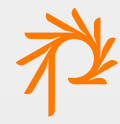

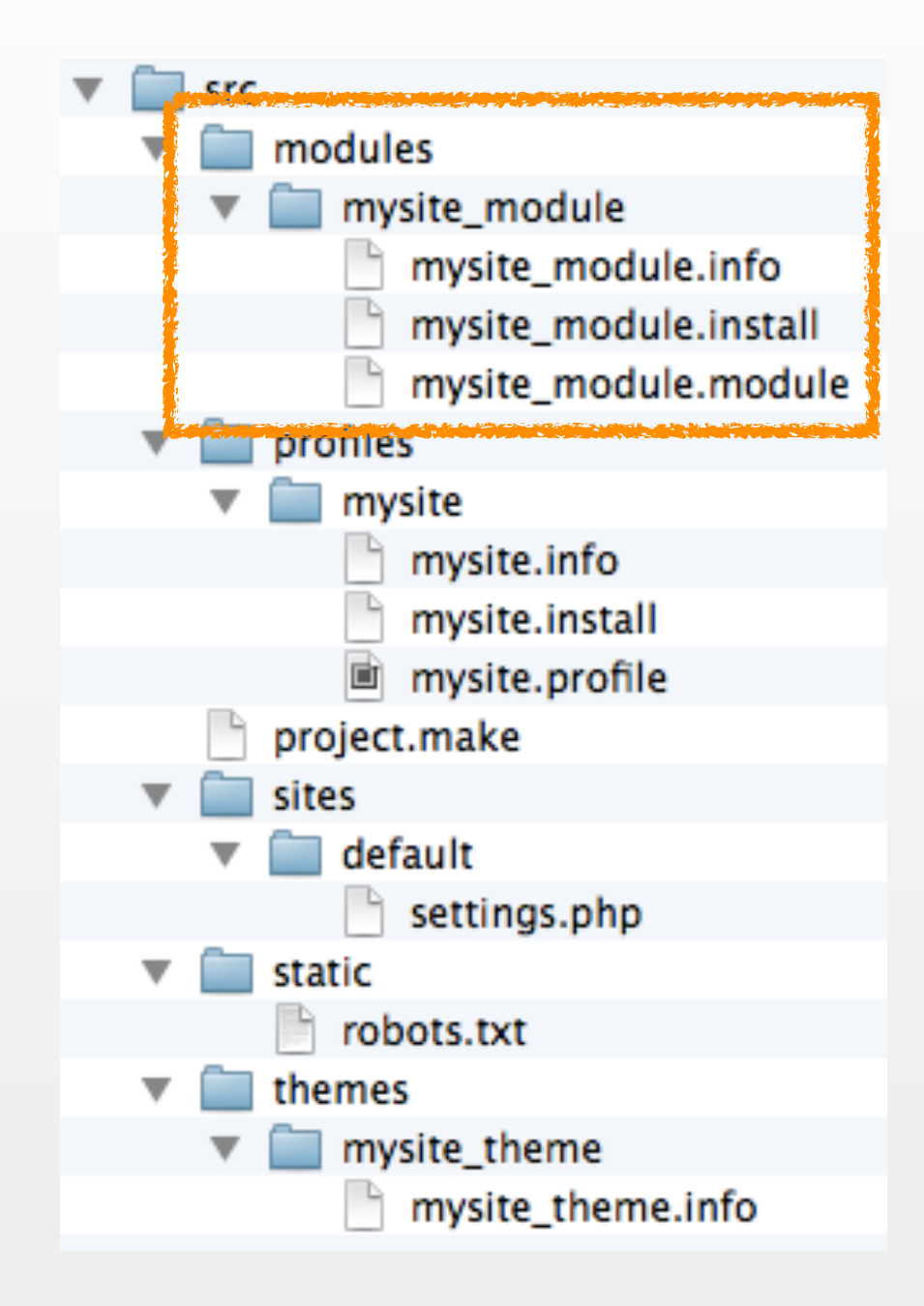

• Modules

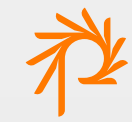

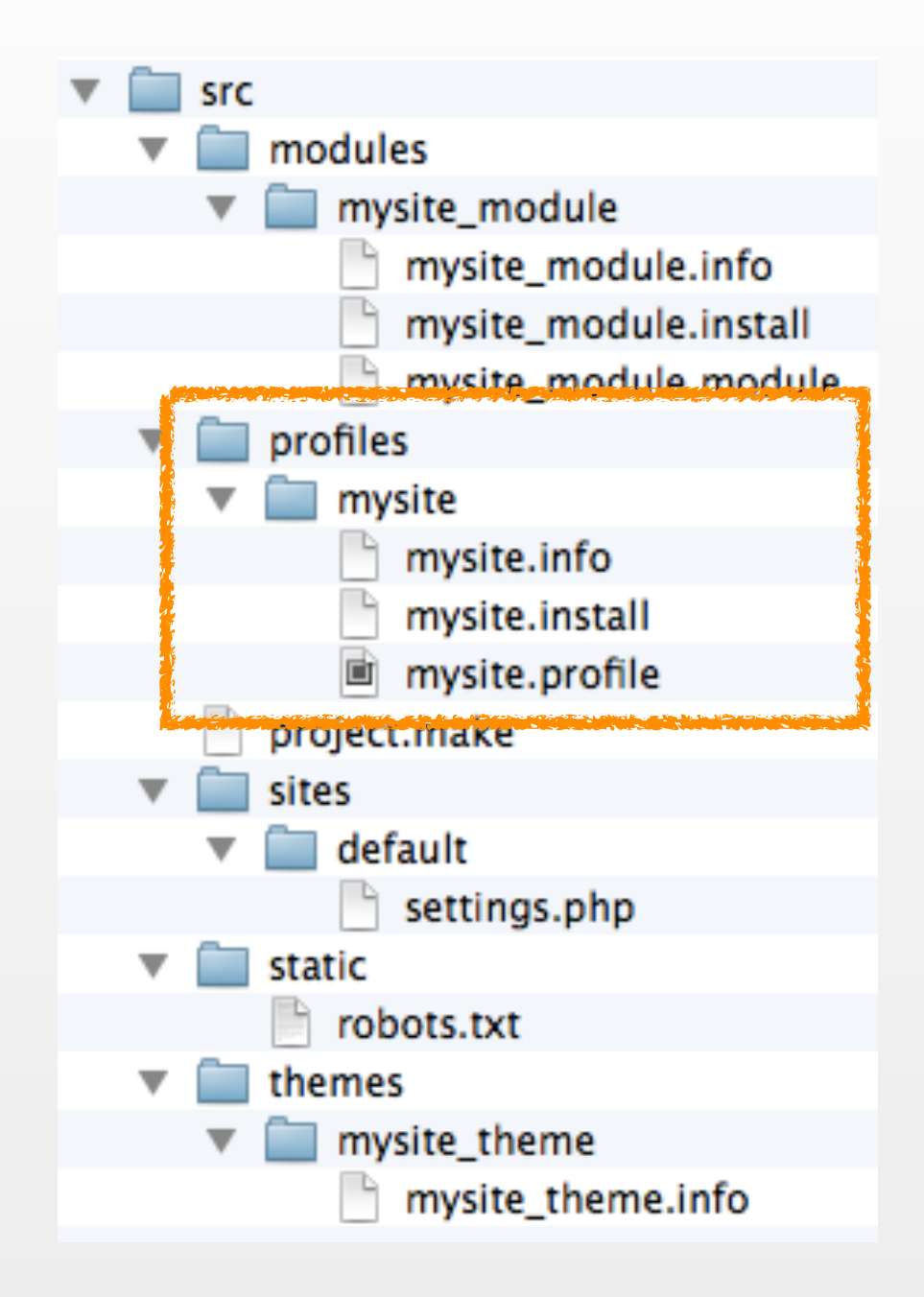

- Modules
- Install profiles

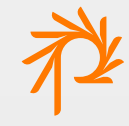

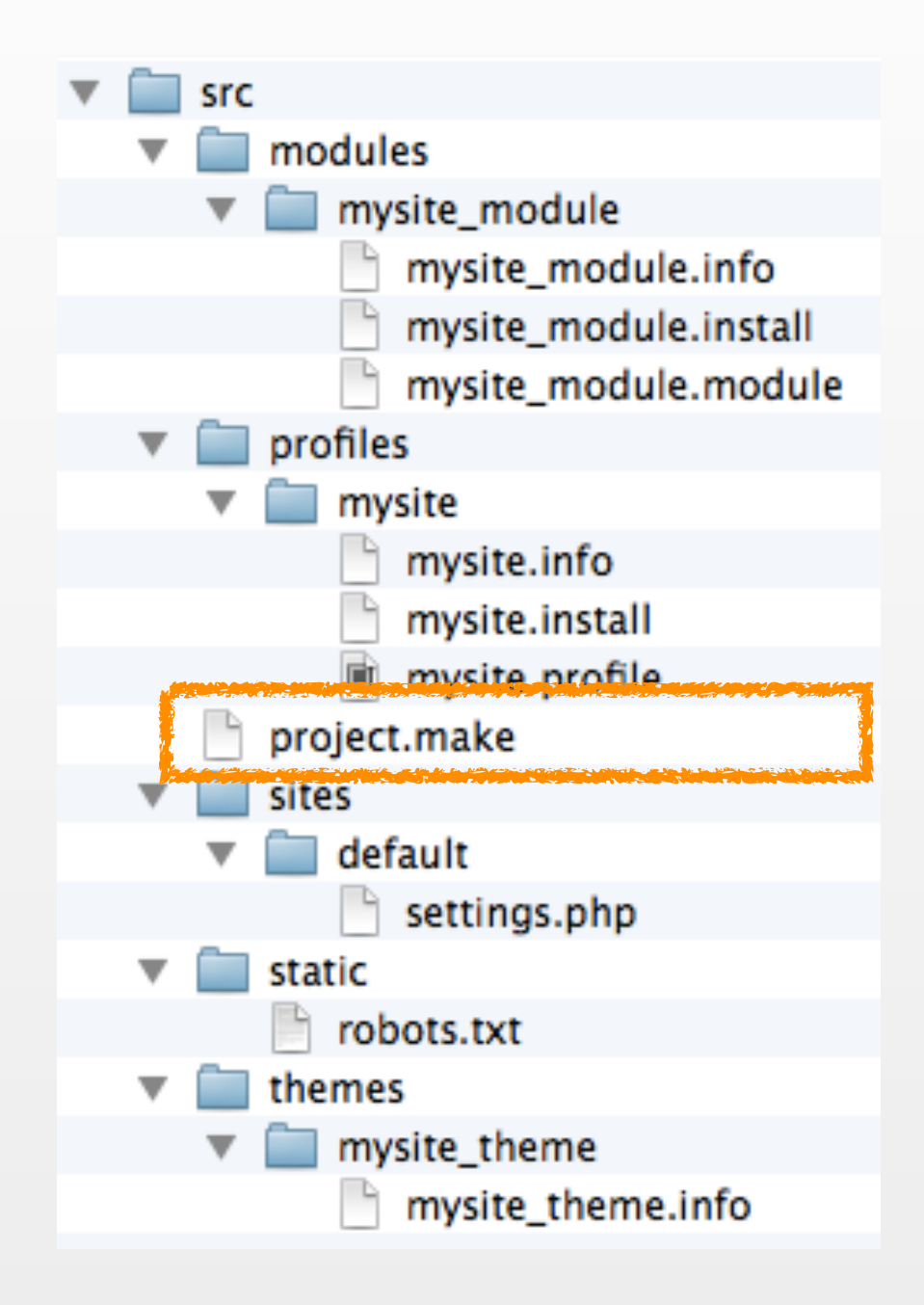

- Modules
- Install profiles
- Drush make file

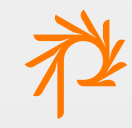

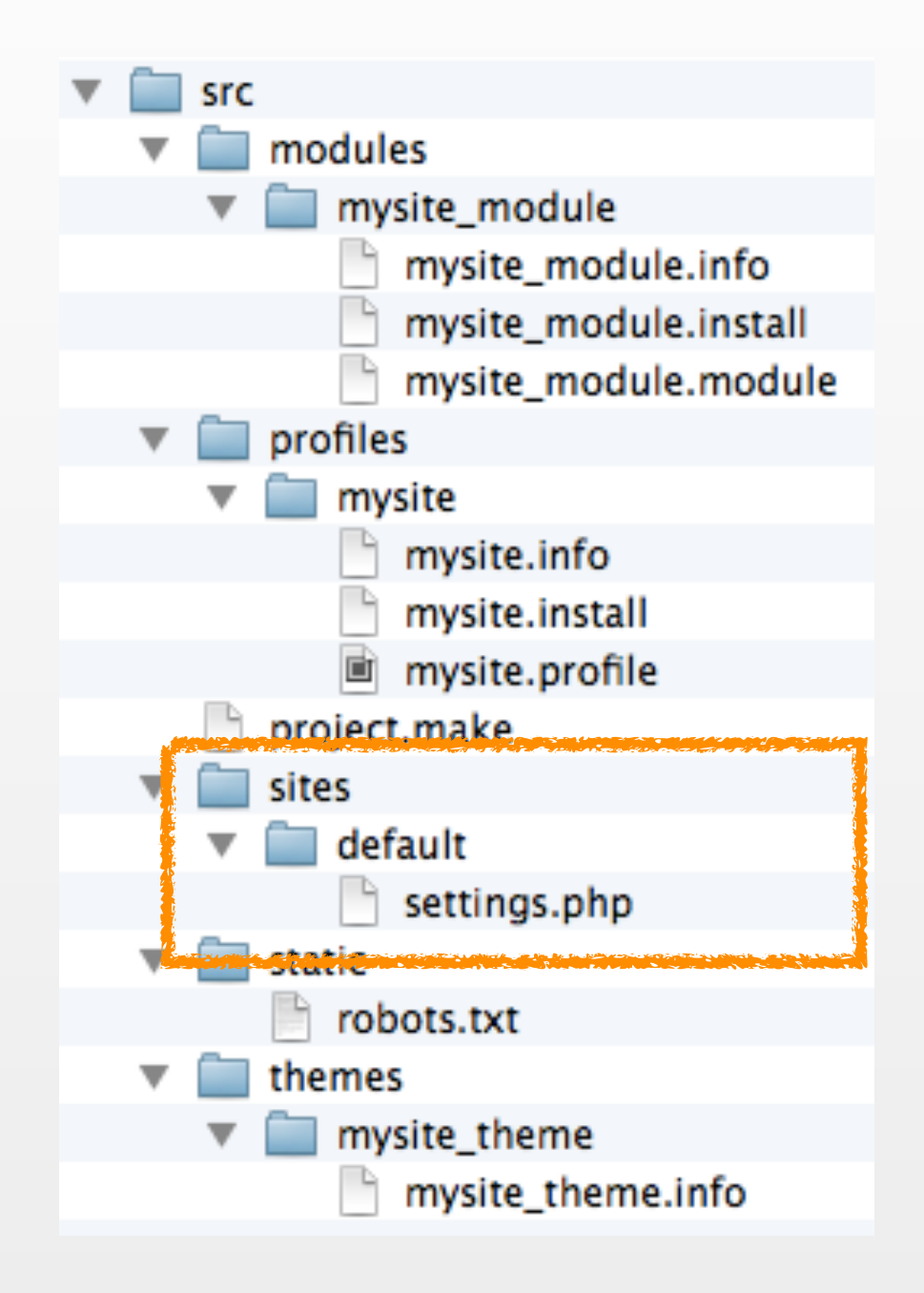

- Modules
- Install profiles
- Drush make file
- Single-/multi-site config

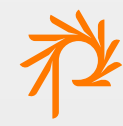

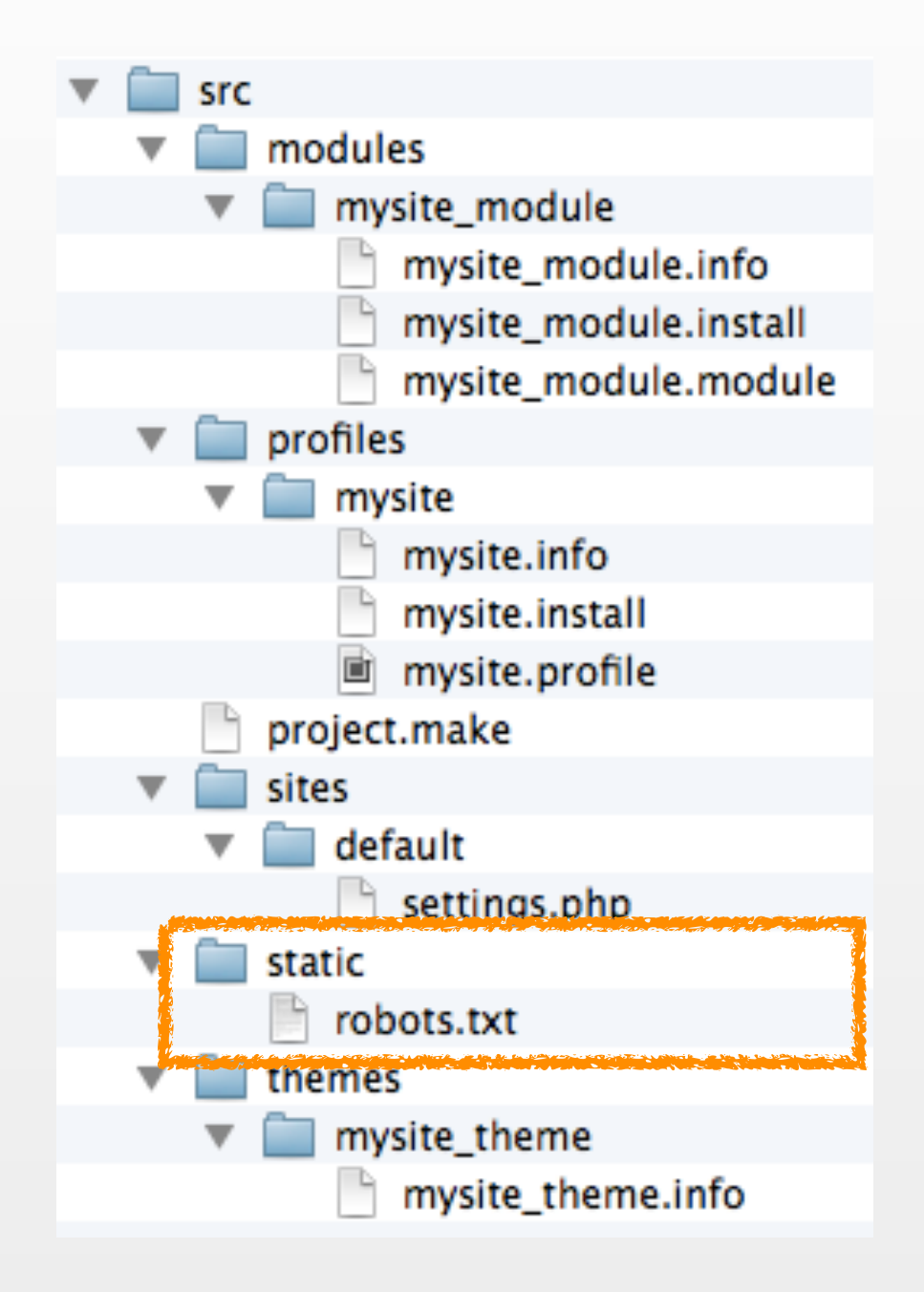

- Modules
- Install profiles
- Drush make file
- Single-/multi-site config
- Static file replacements

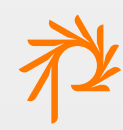

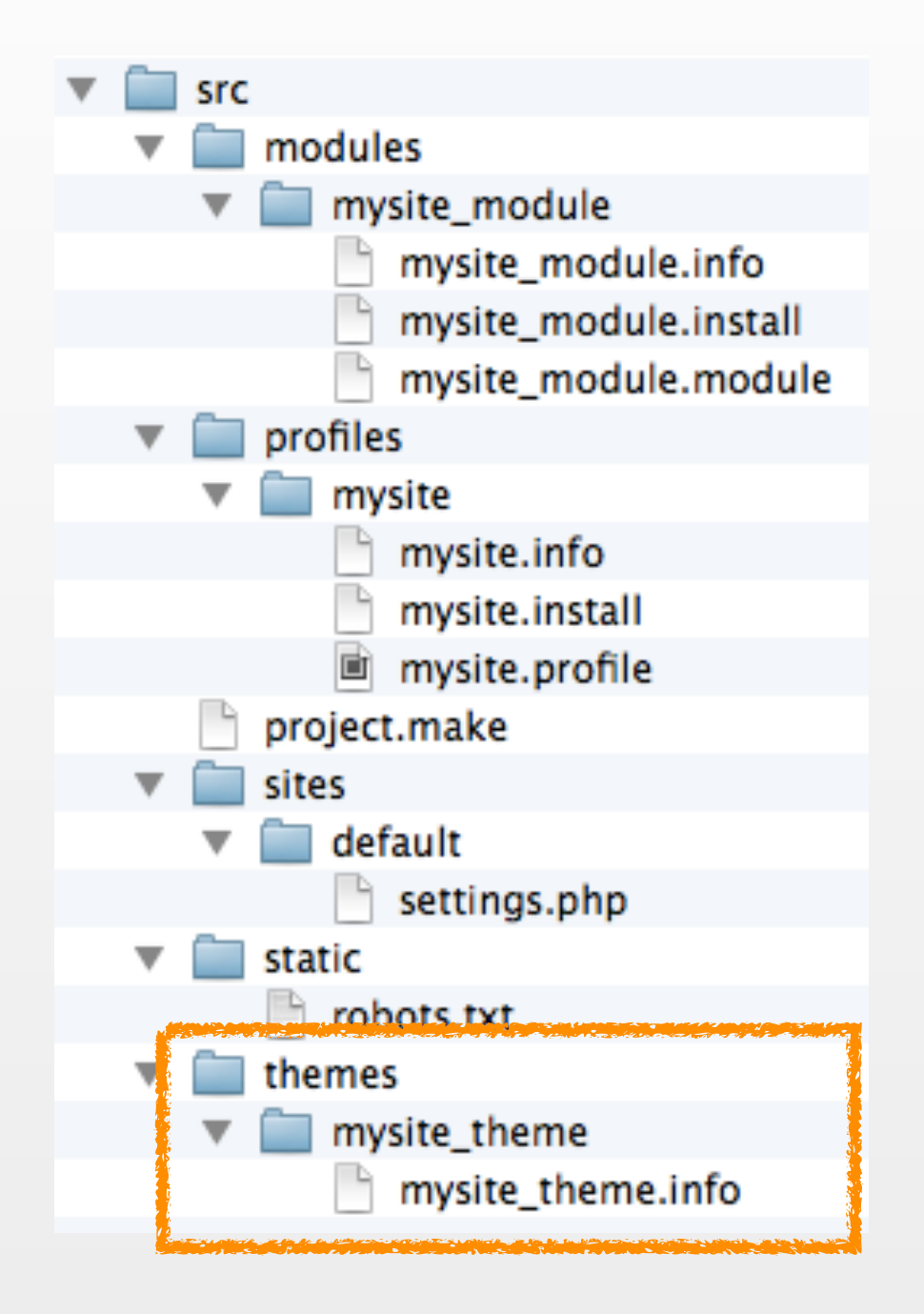

- Modules
- Install profiles
- Drush make file
- Single-/multi-site config
- Static file replacements
- Themes

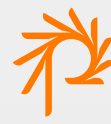

#### Goals

- Accommodate (and isolate) custom code, Drupal core and contrib code, site settings files, and supporting tools
- Allow tools to work together with minimal glue
- Standardize project code base structure

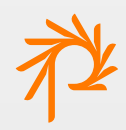

# **Building**

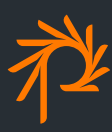
# Project build

• Use Grunt to build the project:

**grunt**

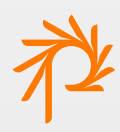

# Default build steps

• Composer/Bundler

\* = if applicable/needed

- Validate code
- Drush make
- Scaffold (injects custom files into build output)
- Compile theme

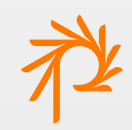

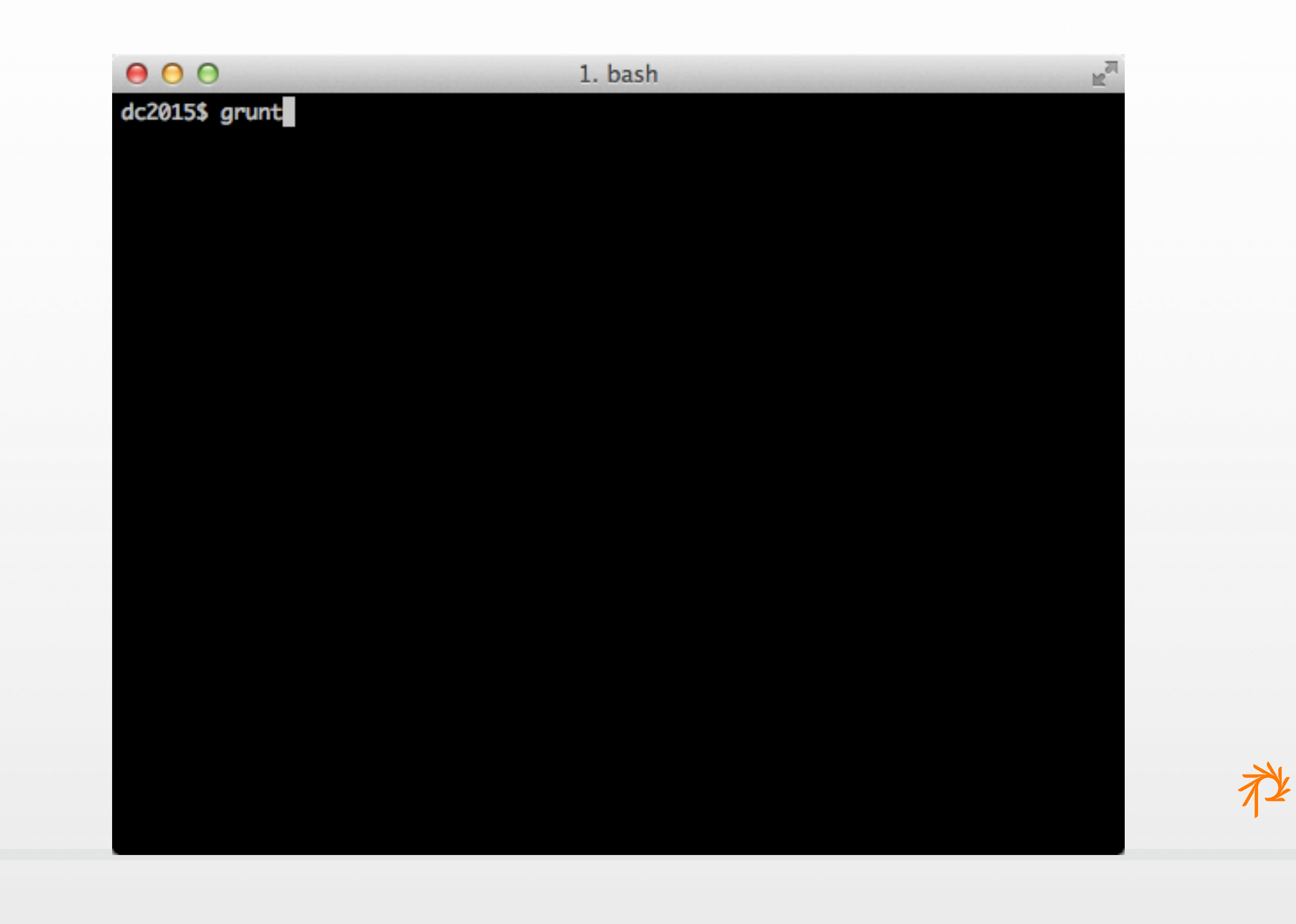

dc2015\$ grunt Running "notify\_hooks" task

Running "composer:install" (composer) task

Warning: This development build of composer is over 30 days old. It is recommend ed to update it by running "/Users/Turgeon/bin/composer self-update" to get the latest version.

Loading composer repositories with package information Installing dependencies (including require-dev)

- Installing symfony/process (v2.6.6) Loading from cache
- Installing symfony/css-selector (v2.6.6) Loading from cache
- Installing behat/mink (v1.6.1) Loading from cache
- Installing behat/mink-zombie-driver (v1.2.0) Loading from cache
- Installing symfony/var-dumper (v2.6.3) Loading from cache
- Installing d11wtq/boris (v1.0.8)

 $R_{\rm e}$ 

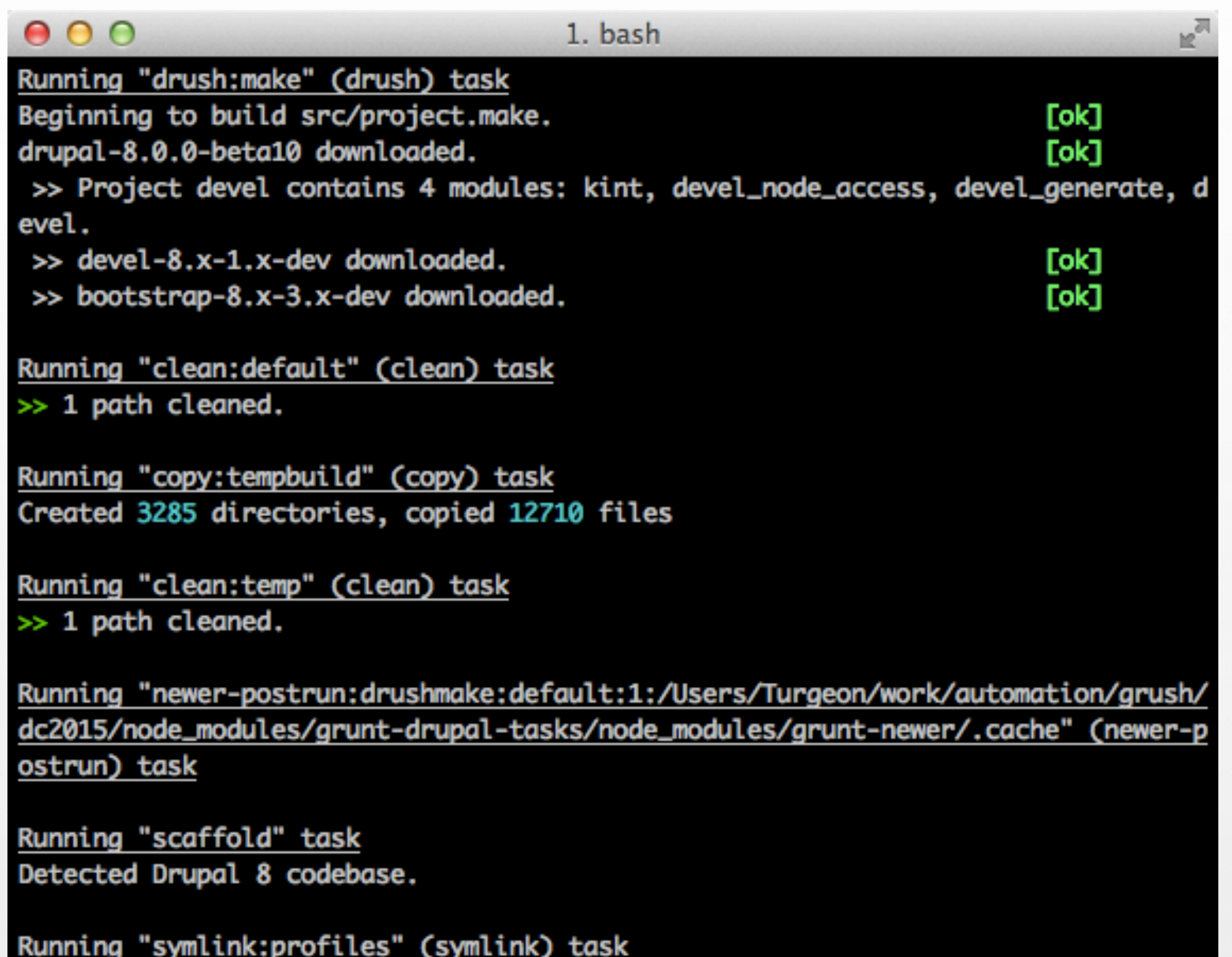

#### 1. bash

>> Created 0 symbolic links.

Running "symlink:modules" (symlink) task >> Created 1 symbolic links.

Running "symlink:themes" (symlink) task >> Created 1 symbolic links.

Running "copy:defaults" (copy) task Copied 2 files

Running "clean:sites" (clean) task >> 1 path cleaned.

Running "symlink:sites" (symlink) task >> Created 1 symbolic links.

Running "mkdir:files" (mkdir) task Creating "build/html/sites/default/files"... OK

Running "copy:static" (copy) task Created 1 directory, copied 1 file

Done, without errors. dc2015\$

h o

# Build output

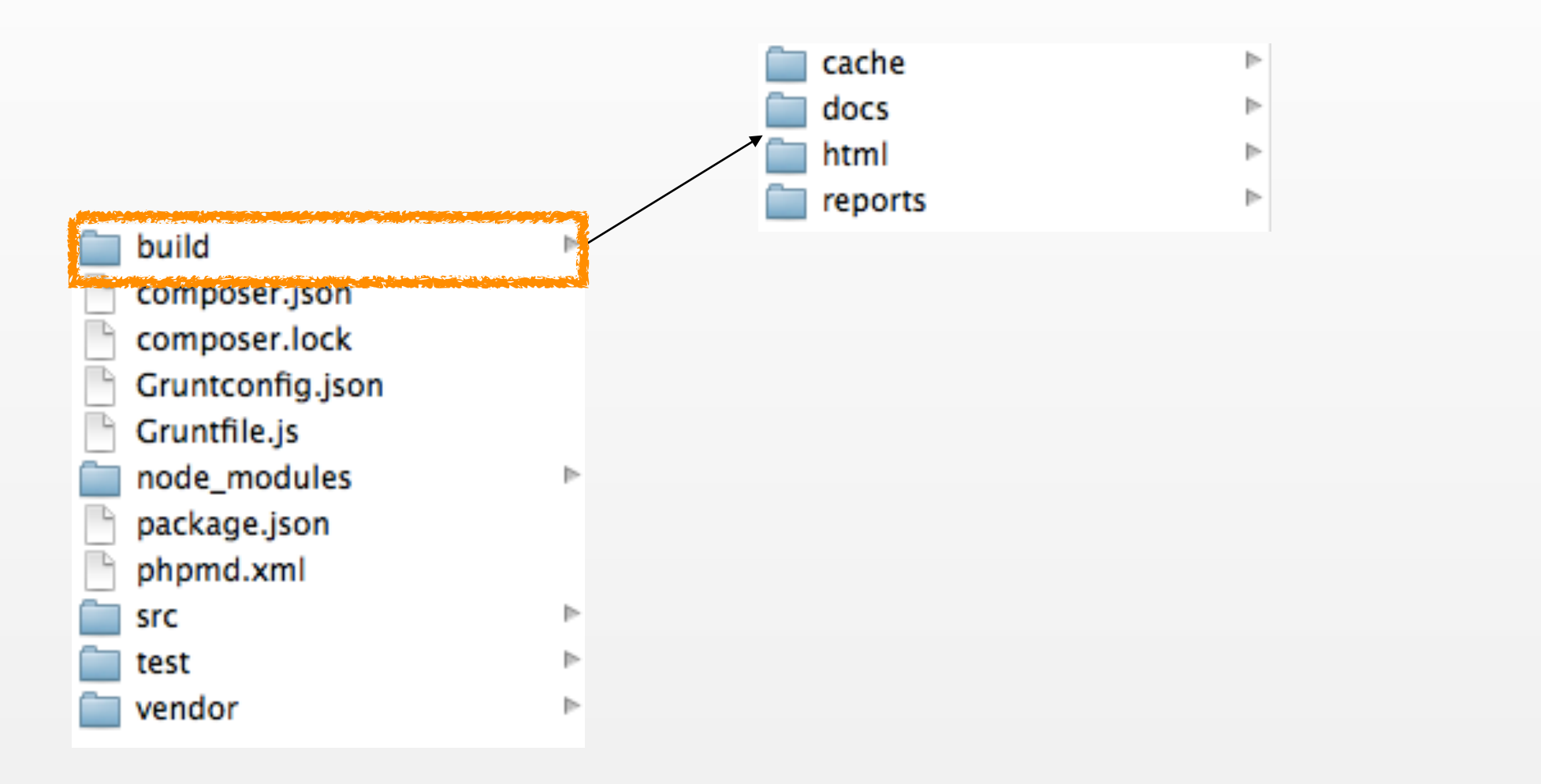

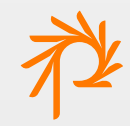

# Build output

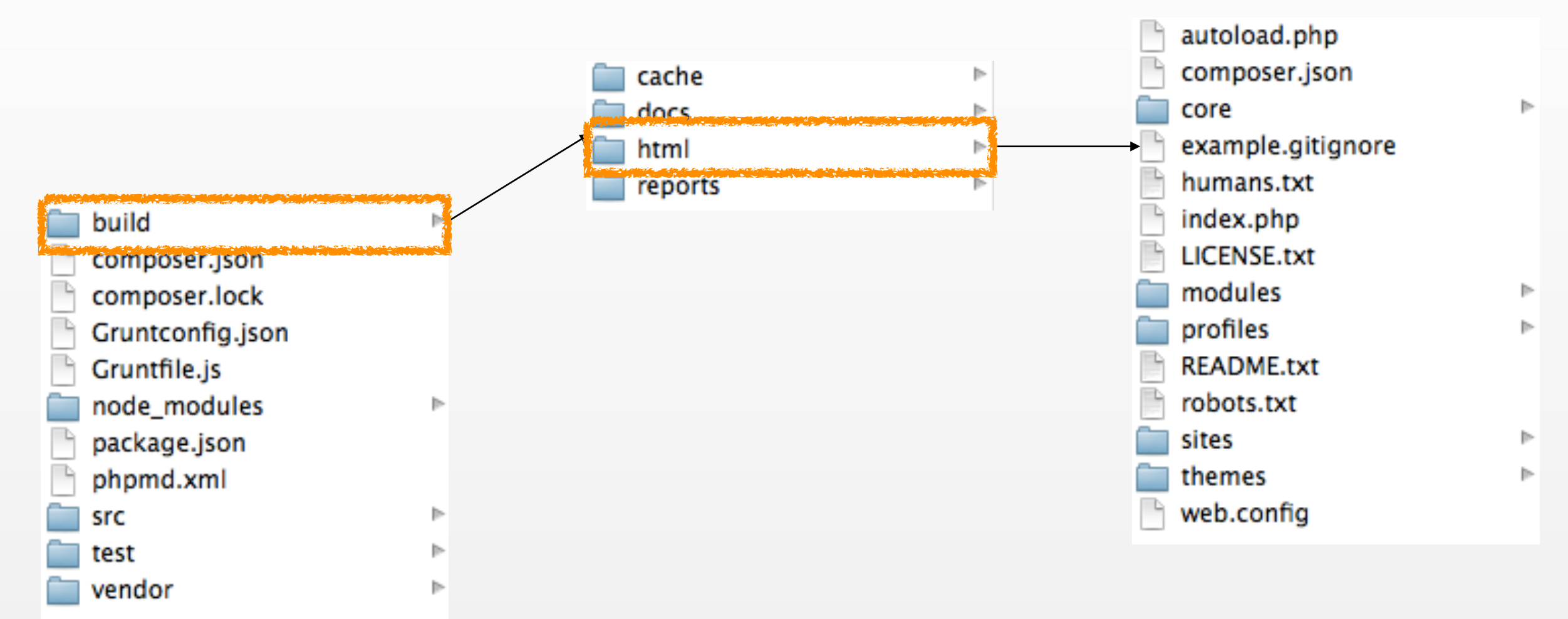

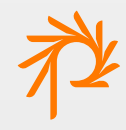

## Build output

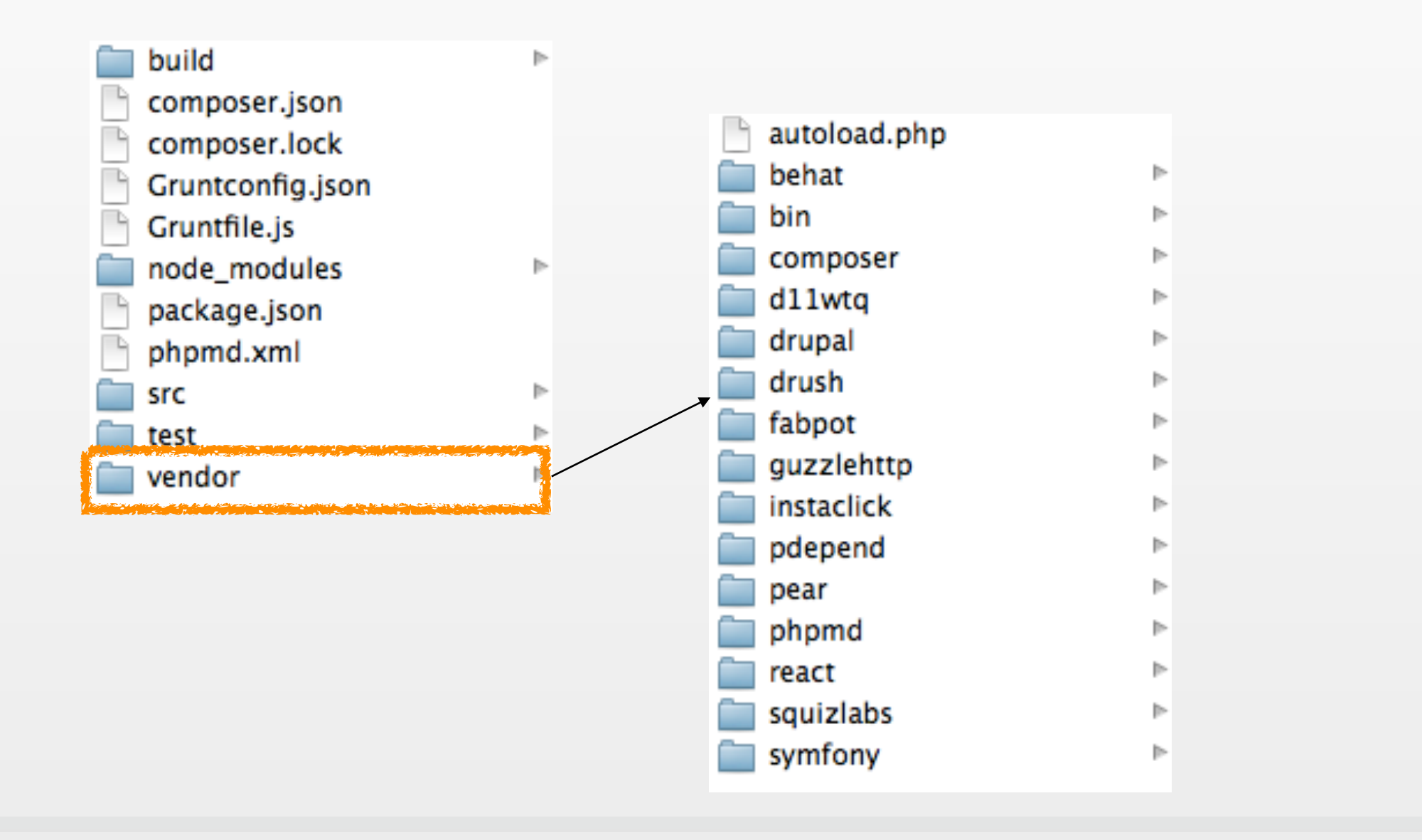

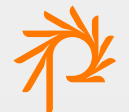

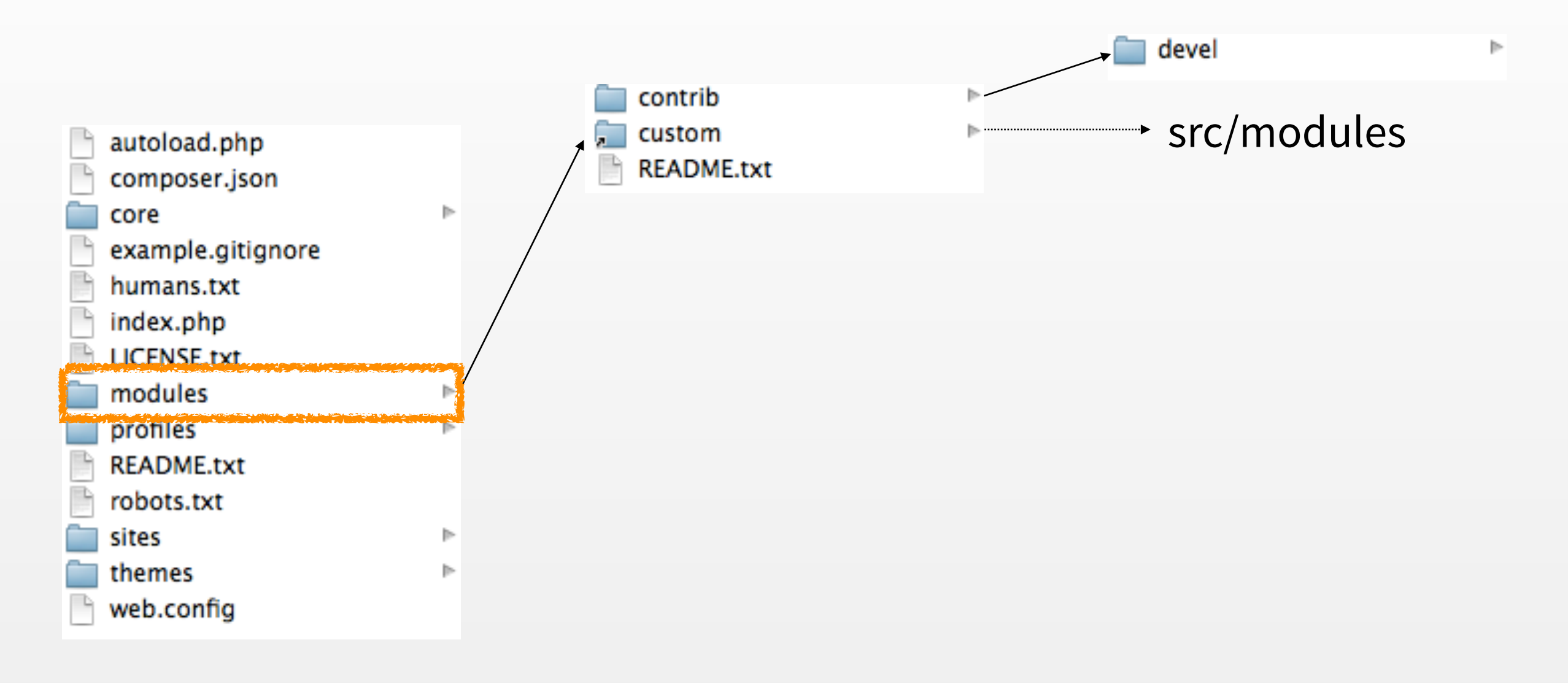

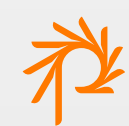

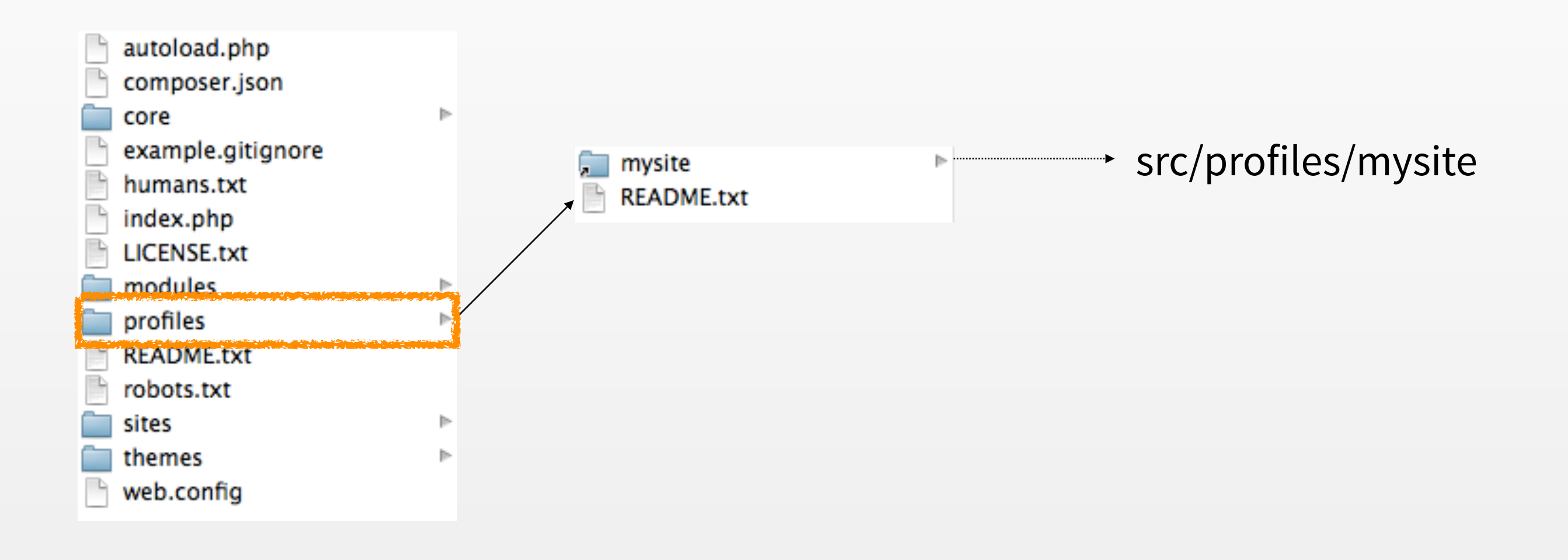

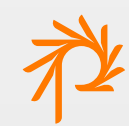

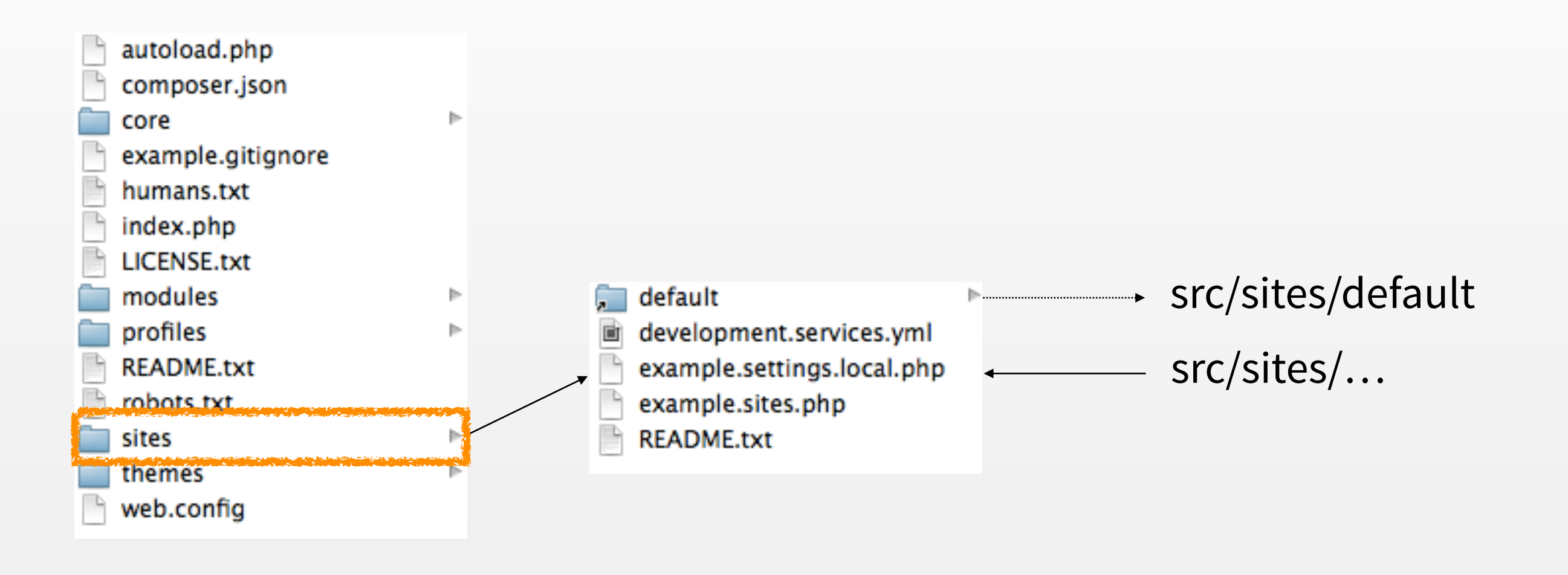

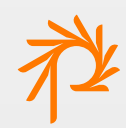

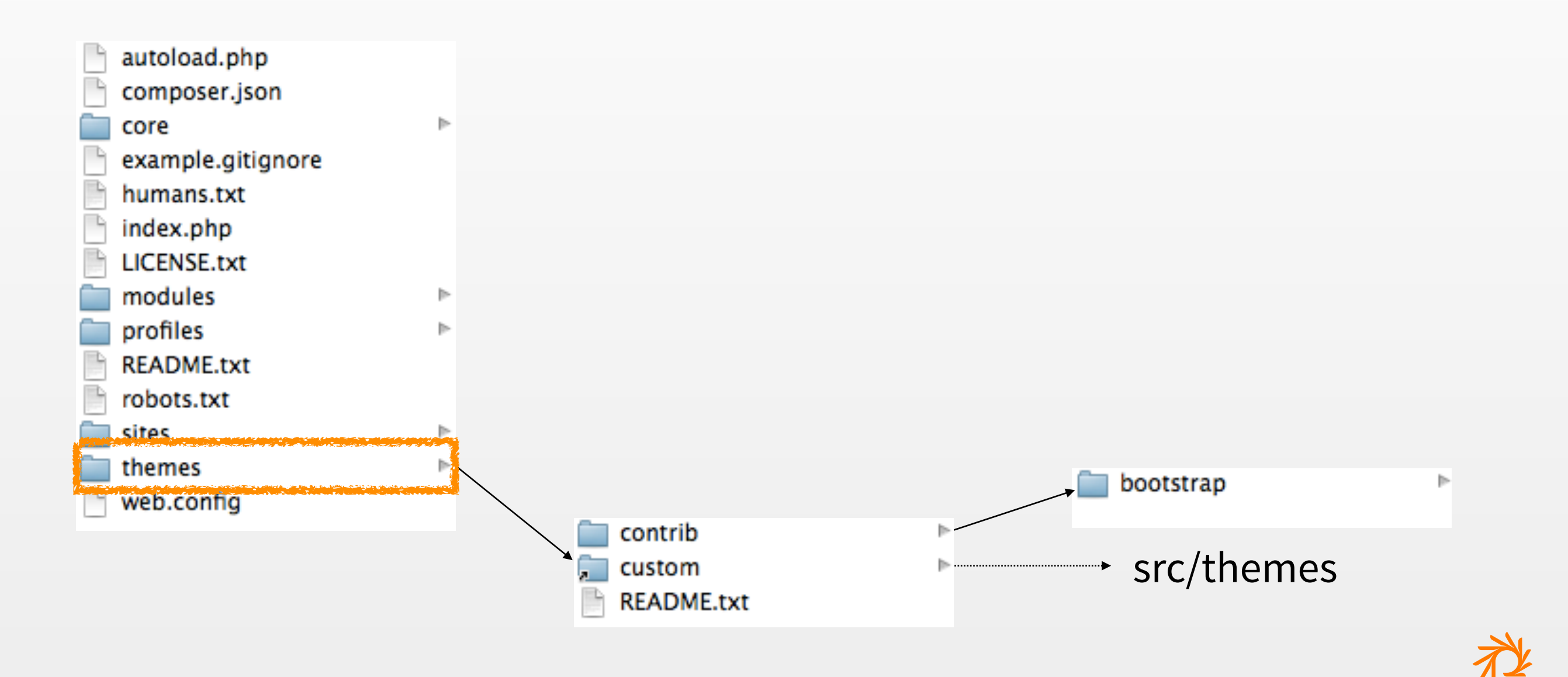

# Symlinks, really?

- No need to re-build after each change to a source file
- Build tasks ensure the links are set up correctly
- Relative links within the scaffold structure are portable
- XDebug works across symlinks
- Windows users: Beware! Copy alternative in the backlog

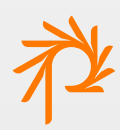

# Running automatically

• Runs validate, theme compile, drush make (if needed) whenever file changes are detected:

**grunt watch**

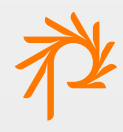

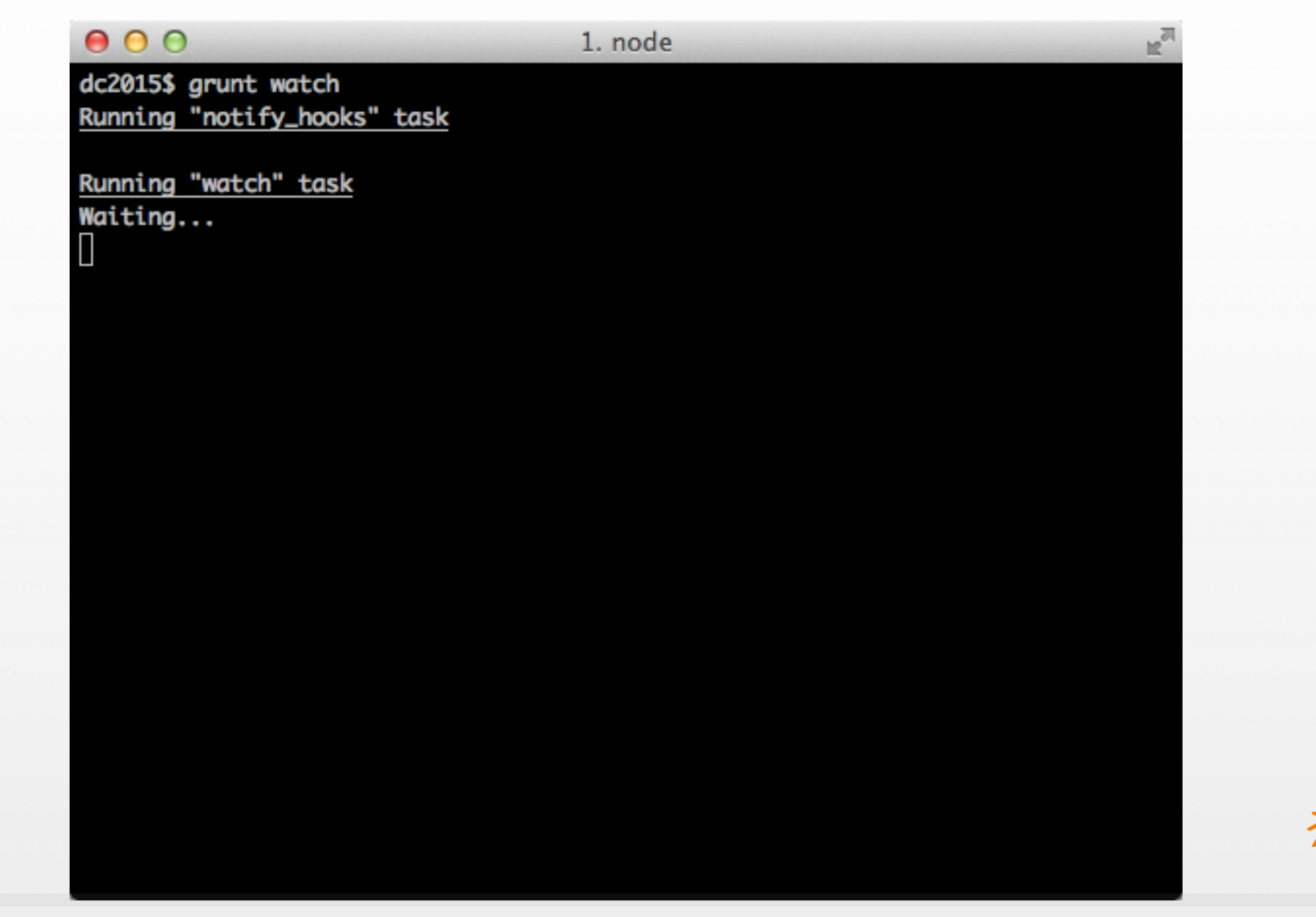

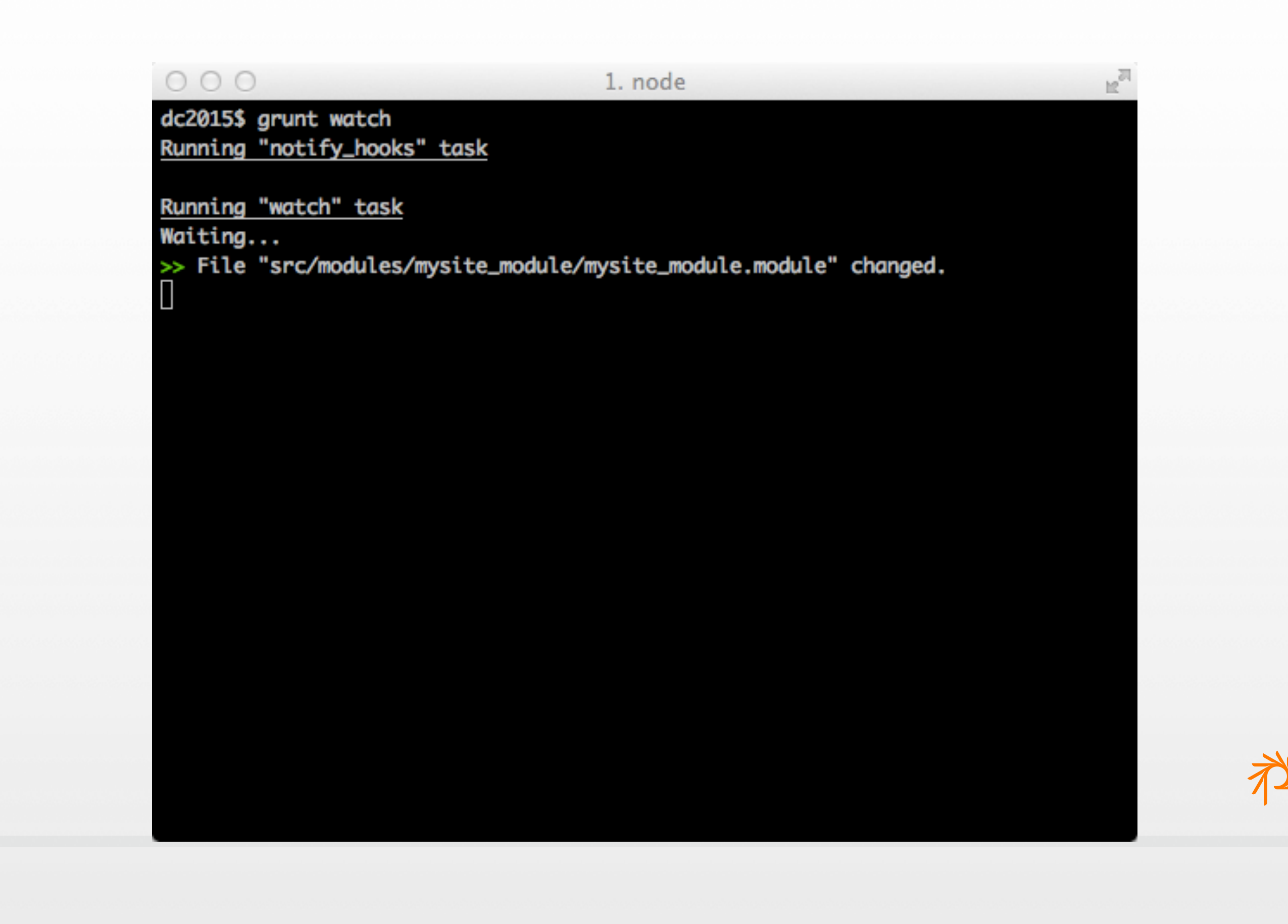

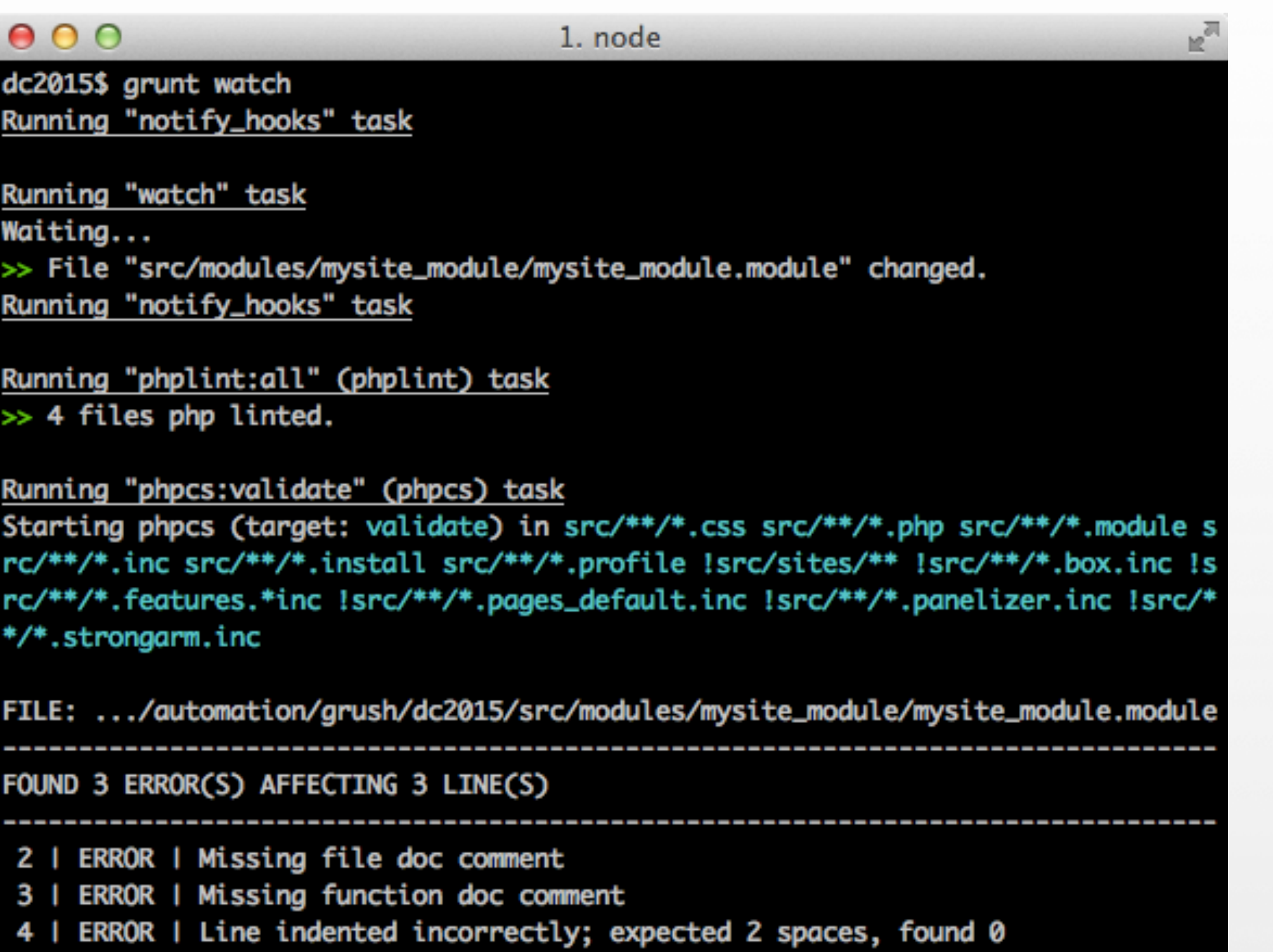

办

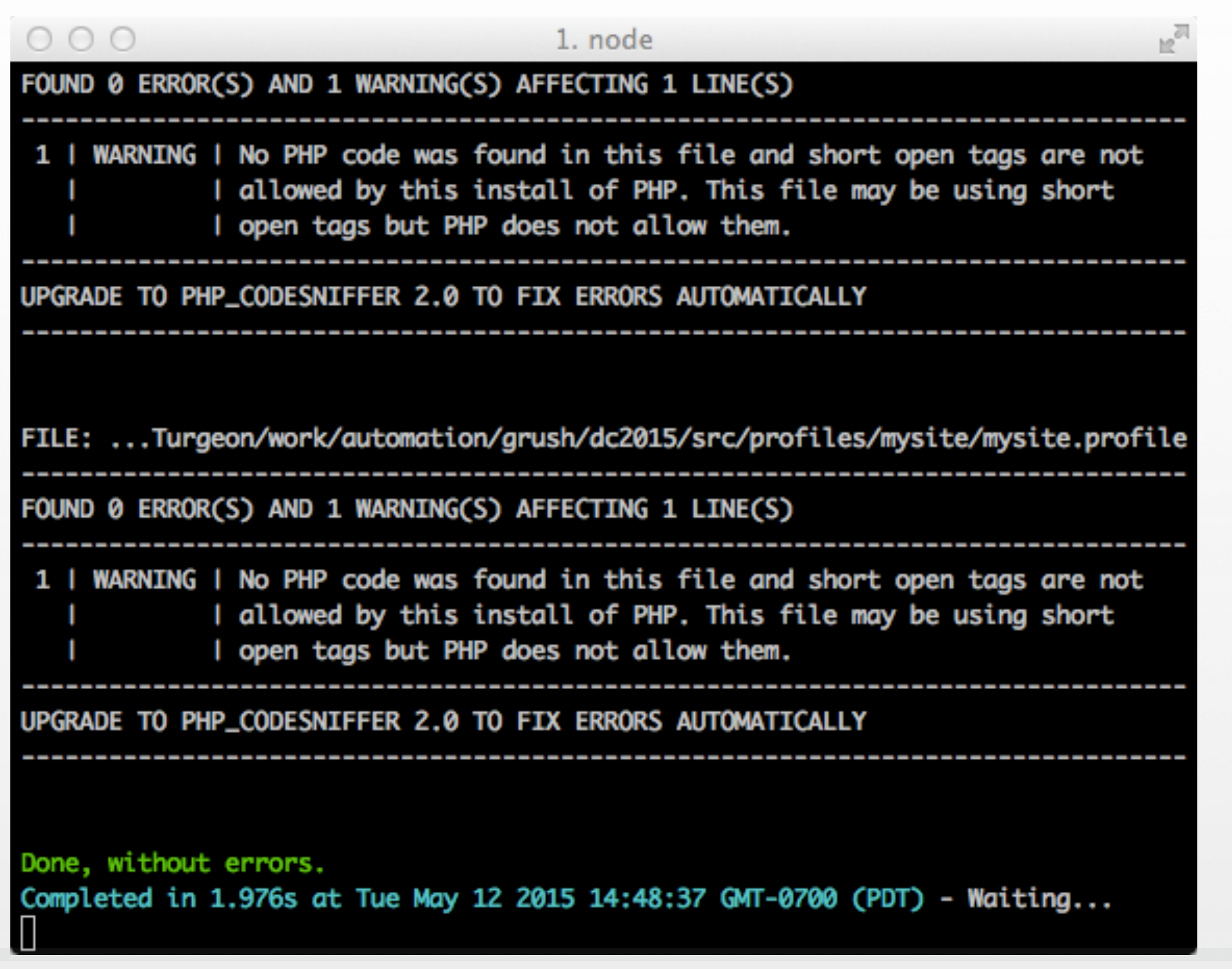

社

## The way of the build

- Captures the daily development workflow
- Produces a complete Drupal site docroot from custom source and a make file
- Build locally, build on integration

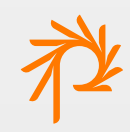

## Have it your way

- Build tasks can be run individually
- Let's look at the core tasks

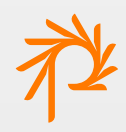

# **Validating**

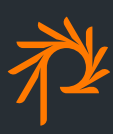

# Validating code quality

- Uses lints and static code analysis to quantify code quality
- Run PHP Lint and PHP Code Snifer (with Drupal coding standards) with:

**grunt validate**

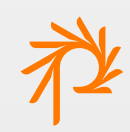

## PHP Lint

• Verifies syntax with PHP's built-in lint tool

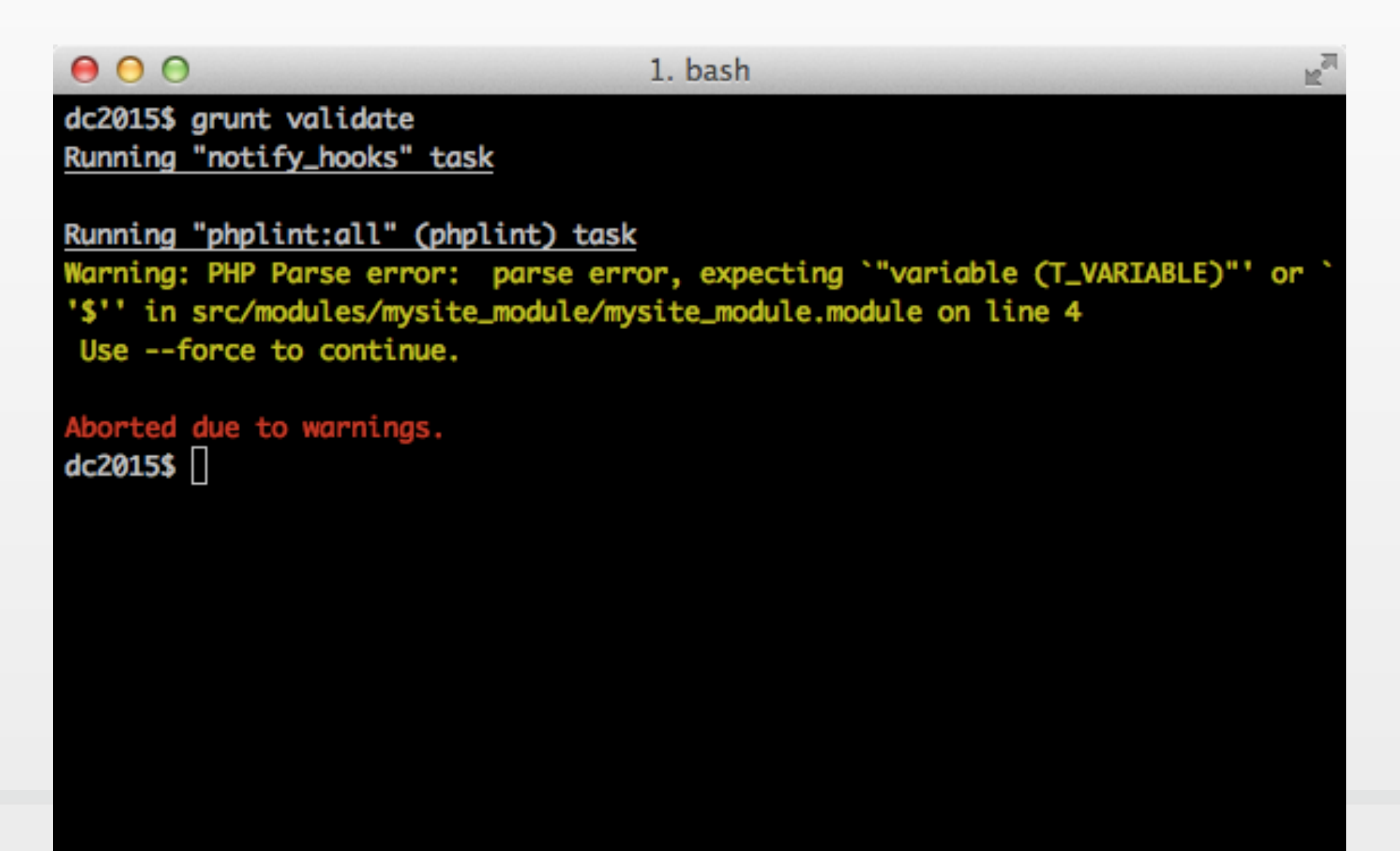

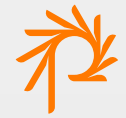

## PHP Code Sniffer

• Verifies code style according to Drupal's code standards

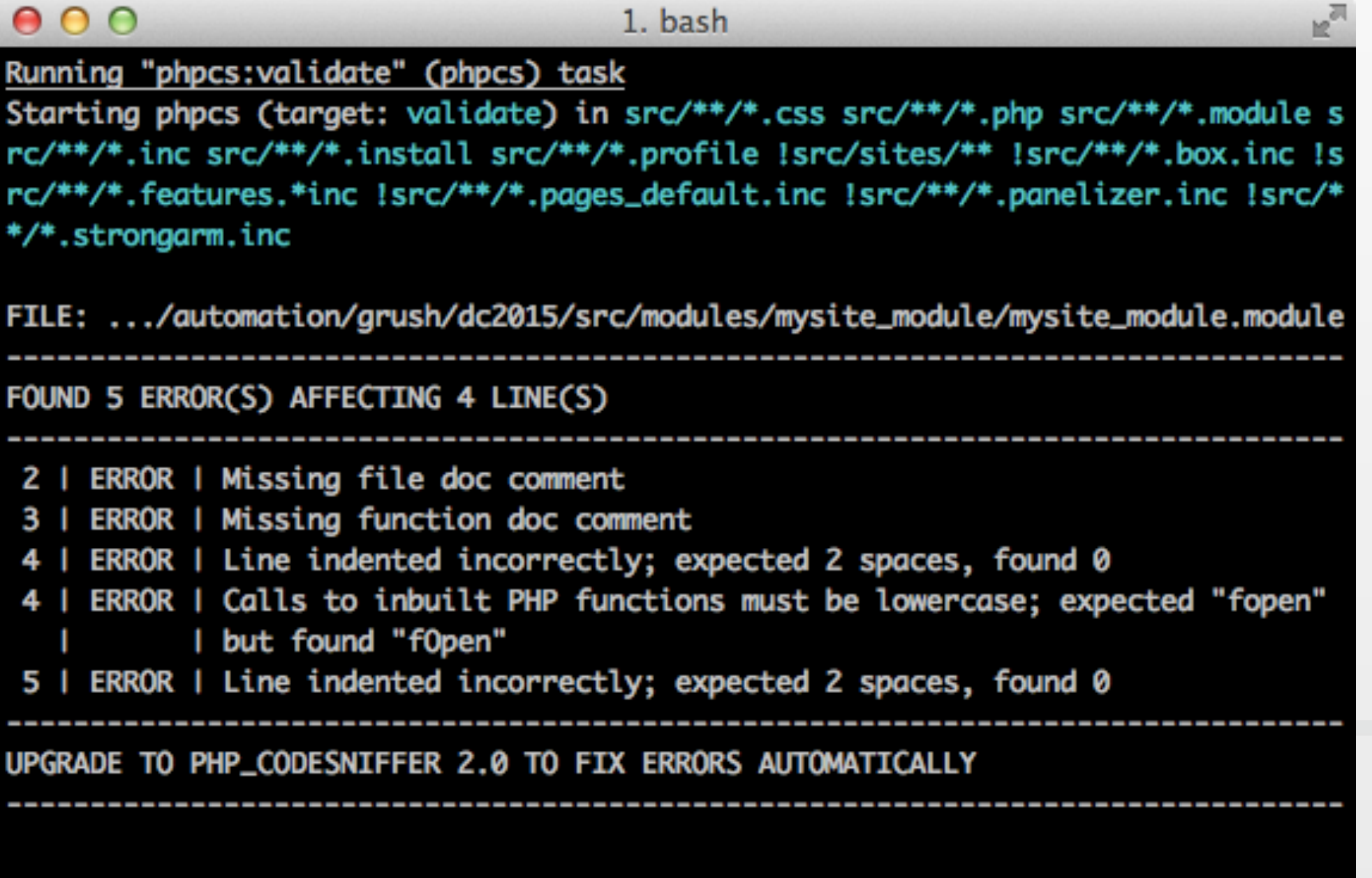

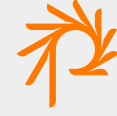

# Check yo' self

- Encourage devs to validate code before committing
- Focus peer code review on architecture
- Fail integration builds or reject pull requests at certain thresholds

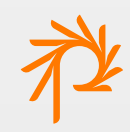

# **Compiling Themes**

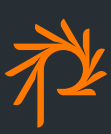

### Front end tools

- Compass was one of the first non-PHP tools to enter common Drupal practice
- Configure GDT to define themes and compilation approach
- Run individually with `grunt compile-theme`

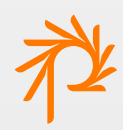

## Compass

- Include a Gemfile to install Compass and required gems
- Compass compile is run during build

 $000$ 1. bash ho<sub>o</sub> dc2015\$ grunt compile-theme Running "notify\_hooks" task Running "compass:example\_theme" (compass) task write src/themes/example\_theme/stylesheets/ie.css (0.015s) write src/themes/example\_theme/stylesheets/print.css (0.001s) write src/themes/example\_theme/stylesheets/screen.css (0.01s) Done, without errors. dc2015\$

### Grunt-to-Grunt

- GDT will be able to delegate theme compilation to Grunt-powered themes
- Theme-supplied Grunt scripts are run during build for any configured themes

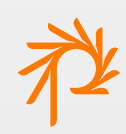

# **Testing**

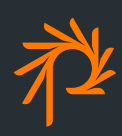

# Testing site features

- Provides Behat, the Drupal Extension, other dependencies
- Testing with Behat requires an installed Drupal site accessible by URL
- Two options for running tests locally
	- Using a local env (VM, Docker, W/MAMP)
	- Using PHP/drush's local test server

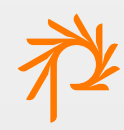

1. bash

dc2015\$ grunt drush:liteinstall Running "notify\_hooks" task

Running "drush:liteinstall" (drush) task

You are about to DROP all tables in your '/Users/Turgeon/work/automation/grush/d c2015/build/drupal.sqlite' database. Do you want to continue? (y/n): y Starting Drupal installation. This takes a while. Consider using the [ok] --notify global option. Installation complete. User name: admin User password: KN5tTXpasU [ok] Congratulations, you installed Drupal! [status]

Done, without errors. dc2015\$

 $\mathbb{R}^{\overline{m}}$ 

1. node

dc2015\$ grunt drush:liteinstall Running "notify\_hooks" task

Running "drush:liteinstall" (drush) task

You are about to DROP all tables in your '/Users/Turgeon/work/automation/grush/d c2015/build/drupal.sqlite' database. Do you want to continue? (y/n): y Starting Drupal installation. This takes a while. Consider using the [ok] --notify global option. Installation complete. User name: admin User password: KN5tTXpasU [ok] Congratulations, you installed Drupal! [status]

Done, without errors. dc2015\$ grunt drush: runserver

 $\mathbb{R}^{\overline{m}}$ 

1. node

 $R^2$ 

dc2015\$ grunt drush:liteinstall Running "notify\_hooks" task

Running "drush:liteinstall" (drush) task

You are about to DROP all tables in your '/Users/Turgeon/work/automation/grush/d c2015/build/drupal.sqlite' database. Do you want to continue? (y/n): y Starting Drupal installation. This takes a while. Consider using the [ok] --notify global option. Installation complete. User name: admin User password: KN5tTXpasU [ok] Congratulations, you installed Drupal! [status]

Done, without errors. dc2015\$ grunt drush: runserver Running "notify\_hooks" task

Running "drush: runserver" (drush) task HTTP server listening on 127.0.0.1, port 8080 (see http://127.0.0.1:8080/), serv ing site default, logged in as admin... PHP 5.4.30 Development Server started at Tue May 12 15:26:30 2015 Listening on http://127.0.0.1:8080 Document root is /Users/Turgeon/work/automation/grush/dc2015/build/html Press Ctrl-C to quit. Ш

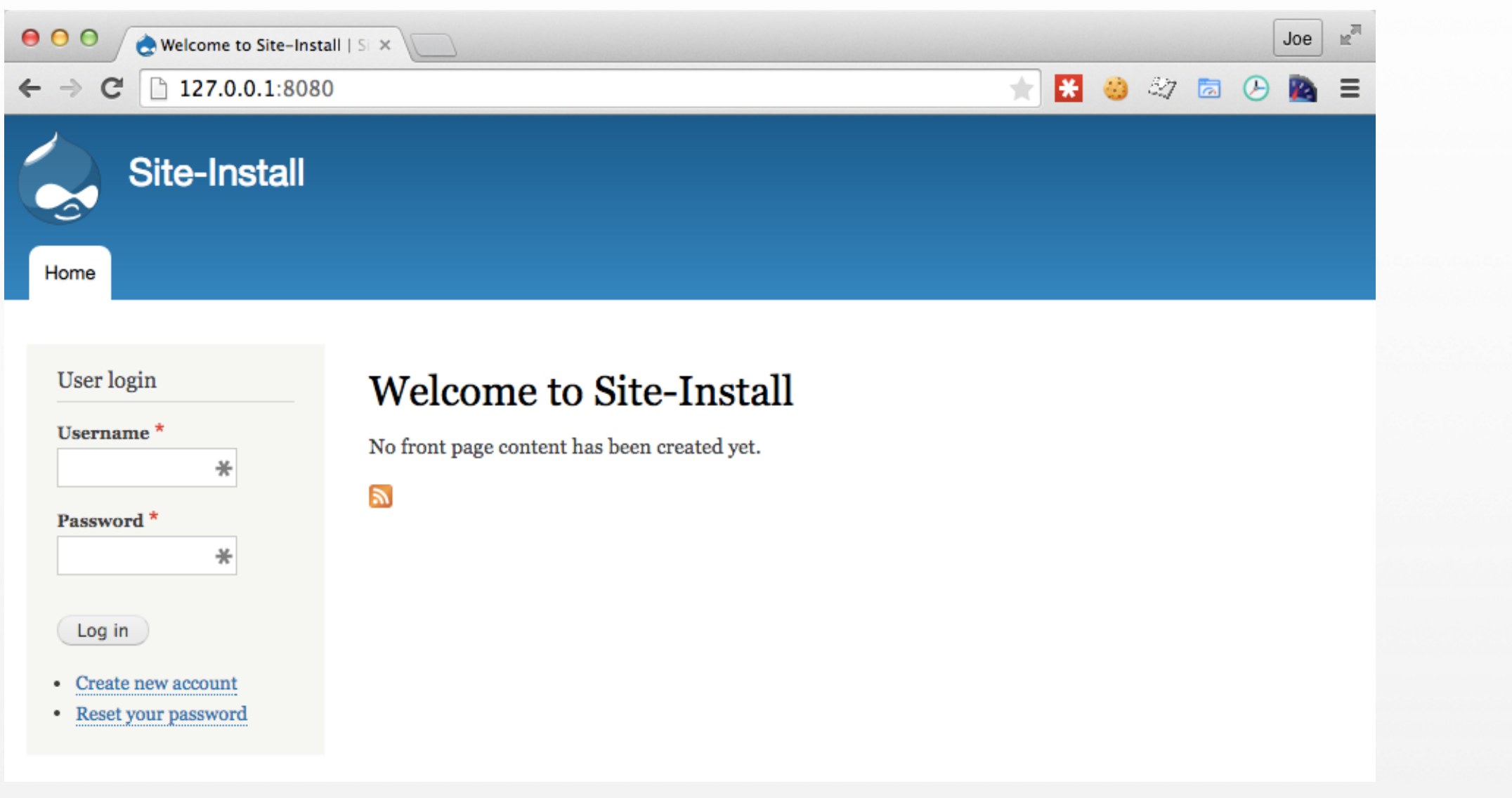

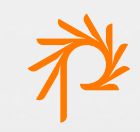
### Running tests

• Run tests with:

**grunt test**

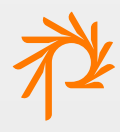

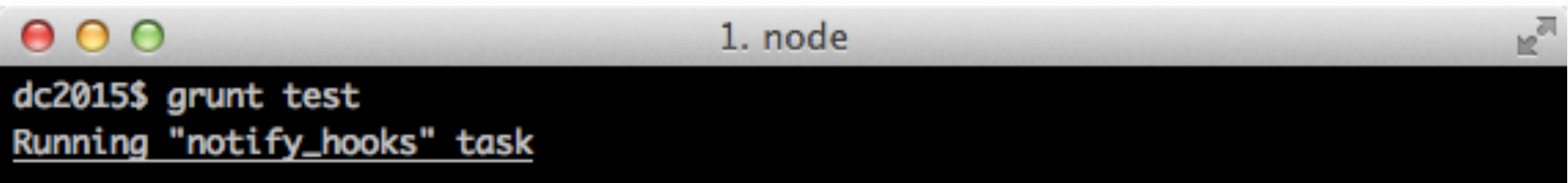

Running "behat:site-default" (behat) task

#### Found 1 feature file(s). Running 5 at a time.

Started: vendor/bin/behat -c ./test/behat.yml --tags ~@wip ././test/features/exa mple.feature

#### $000$

dc2015\$ grunt test Running "notify\_hooks" task

Running "behat:site-default" (behat) task

#### Found 1 feature file(s). Running 5 at a time.

Started: vendor/bin/behat -c ./test/behat.yml --tags ~@wip ././test/features/exa mple.feature

stdout:

Feature: Behat tests for a clean install of the Drupal 8 standard profile. These tests are meant both to verify the Drupal install as well as Behat test featur es

(like API access and JavaScript handling).

Scenario: Ensure the Login link is available for anonymous users. # features/e xample.feature:6

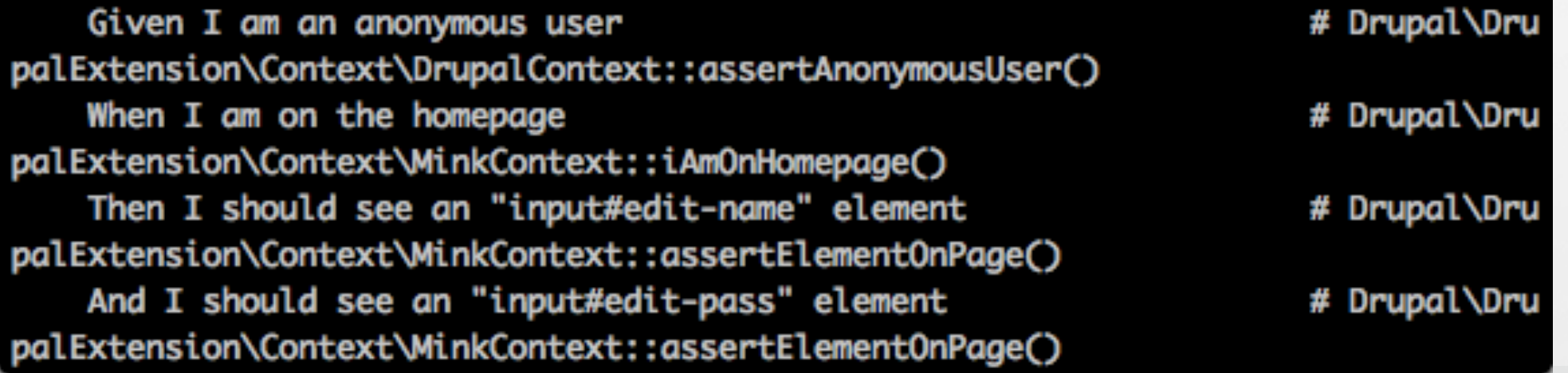

h o

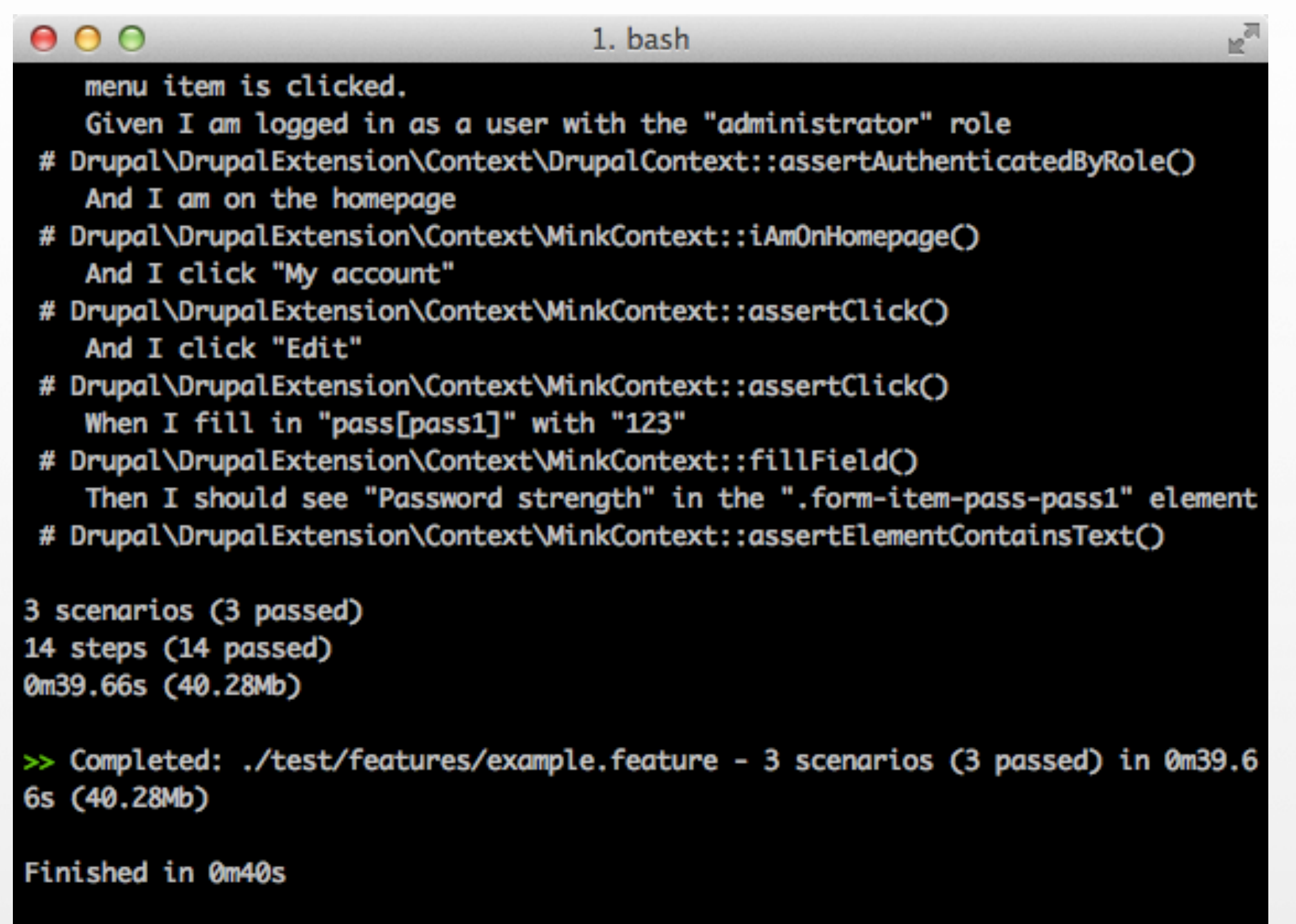

Done, without errors.<br>dc2015\$  $\Box$ 

社

### Towards BDD

- GDT supports a TDD/BDD workflow
	- Write tests first
	- Code iteratively with test feedback
	- Automate using "watch" tasks
- Includes tools and test scripts to kickstart testing

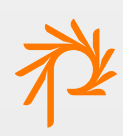

# **Packaging and Deployment**

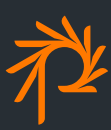

## Packaging and deployment

- GDT and scafolding are meant for local and
	- integration envs
- Prepares code for release
- Hand off to other tools for deployment

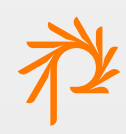

## Packaging

- Produces a standalone, deployable Drupal docroot
- Excludes supporting tools and config
- Run with `grunt package`

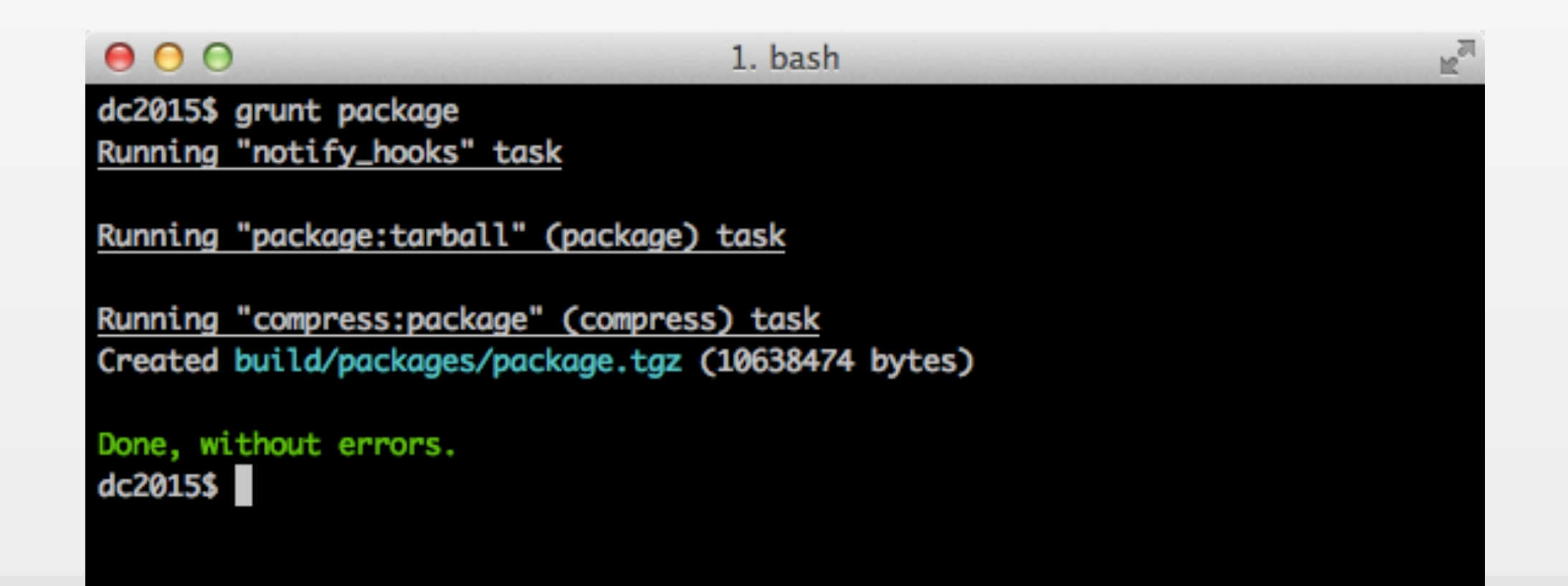

### Rolling a release

- Exploring how GDT can support the release process
- Planned approaches
	- Commit to deployment repo (Acquia, Pantheon model)
	- Integrate with release/deployment tools (Capistrano, ShipIt)

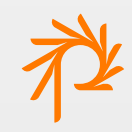

# **Configuring and Extending**

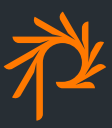

# Configuring

- Configurable settings in Gruntconfig.json
	- Source and build paths
	- CLI options for Behat
	- Drush make arguments
	- Theme compilation options
	- Files to include/exclude from package

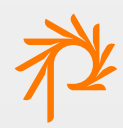

### Example configuration

• Using Drush make `--working-copy` to keep git files

```
E,
0001. bash
   "projFiles": ["README*", "bin/**"]
 },
 "phpcs": {
    "path": "vendor/bin/phpcs"
 },
 "phpmd": {
   "path": "vendor/bin/phpmd"
 },
 "drush": \{"cmd": "vendor/bin/drush"
   "make": {
      "args": ["--force-complete", "--working-copy"]
 "behat": \{"flags": "--tags ~@wip"
 },
 "themes": {
    "example_theme": {
      H = -1.11, H = 0document of the course to recognition the country
                            a wa Dadda a
```
### Extending

- Extensions possible through Gruntfile.js changes
	- Adding new tasks, replacing existing ones
	- Running a shell script as a task
	- Overriding the steps in the default build process

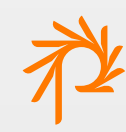

### Example extension

• Adding the `grunt-eslint` plugin to perform JS linting

```
0.00\mathbb{R}^31. bash
dc2015$ more Gruntfile.js
module. exports = function(grunt) {
  // Load all plugins and tasks defined by the grunt-drupal-tasks package.
  require('grunt-drupal-tasks')(grunt);
  grunt.loadNpmTasks('grunt-eslint');
  grunt.config('eslint', {
    target: ['build/html/core/misc/drupal.js']
  Ð;
  grunt.task.renameTask('default', 'default-original');
  grunt.registerTask('default', ['default-original', 'eslint']);
dc2015$
```
# **Wrapping Up**

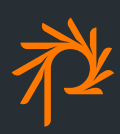

## Pitching in

- Try using Grunt Drupal Tasks on your next project
- File issues on GitHub to share how it could work better
- Patches welcome! (Submit pull requests on GitHub)
- Take on a "help wanted" issue on GitHub

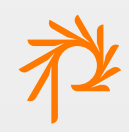

### On the roadmap

- More quality/testing tools (Sass/JS linting, PHPUnit)
- Delegation for Grunt-powered themes
- More options for releasing/deployment
- Build Drupal with Composer
- Integrate with Drupal Console
- More Gadget options (make files, theme support)

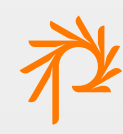

### Thanks! Questions?

• Evaluate this session, download slides, and find links:

https://events.drupal.org/node/641

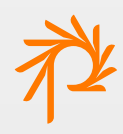

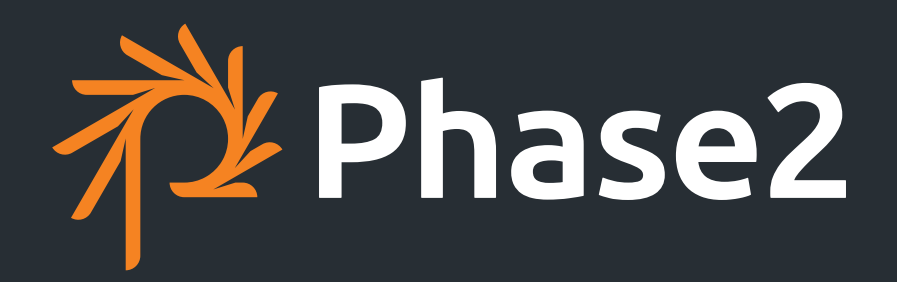

**PHASE2TECHNOLOGY.COM**